# **VERITAS Volume Manager™ 3.1.1**

### **Release Notes**

**Solaris**

February 2001 30-000225-011

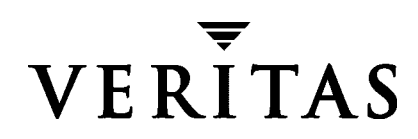

#### **Disclaimer**

The information contained in this publication is subject to change without notice. VERITAS Software Corporation makes no warranty of any kind with regard to this manual, including, but not limited to, the implied warranties of merchantability and fitness for a particular purpose. VERITAS Software Corporation shall not be liable for errors contained herein or for incidental or consequential damages in connection with the furnishing, performance, or use of this manual.

#### **Copyright**

Copyright © 1998-2001 VERITAS Software Corporation. All rights reserved. VERITAS is a registered trademark of VERITAS Software Corporation in the U.S. and other countries. The VERITAS logo and VERITAS Volume Manager are trademarks of VERITAS Software Corporation. All other trademarks or registered trademarks are the property of their respective owners.

Printed in the USA, February 2001.

VERITAS Software Corporation 1600 Plymouth St. Mountain View, CA 94043 Phone 650–527–8000 Fax 650–527–8050 www.veritas.com

## **Contents**

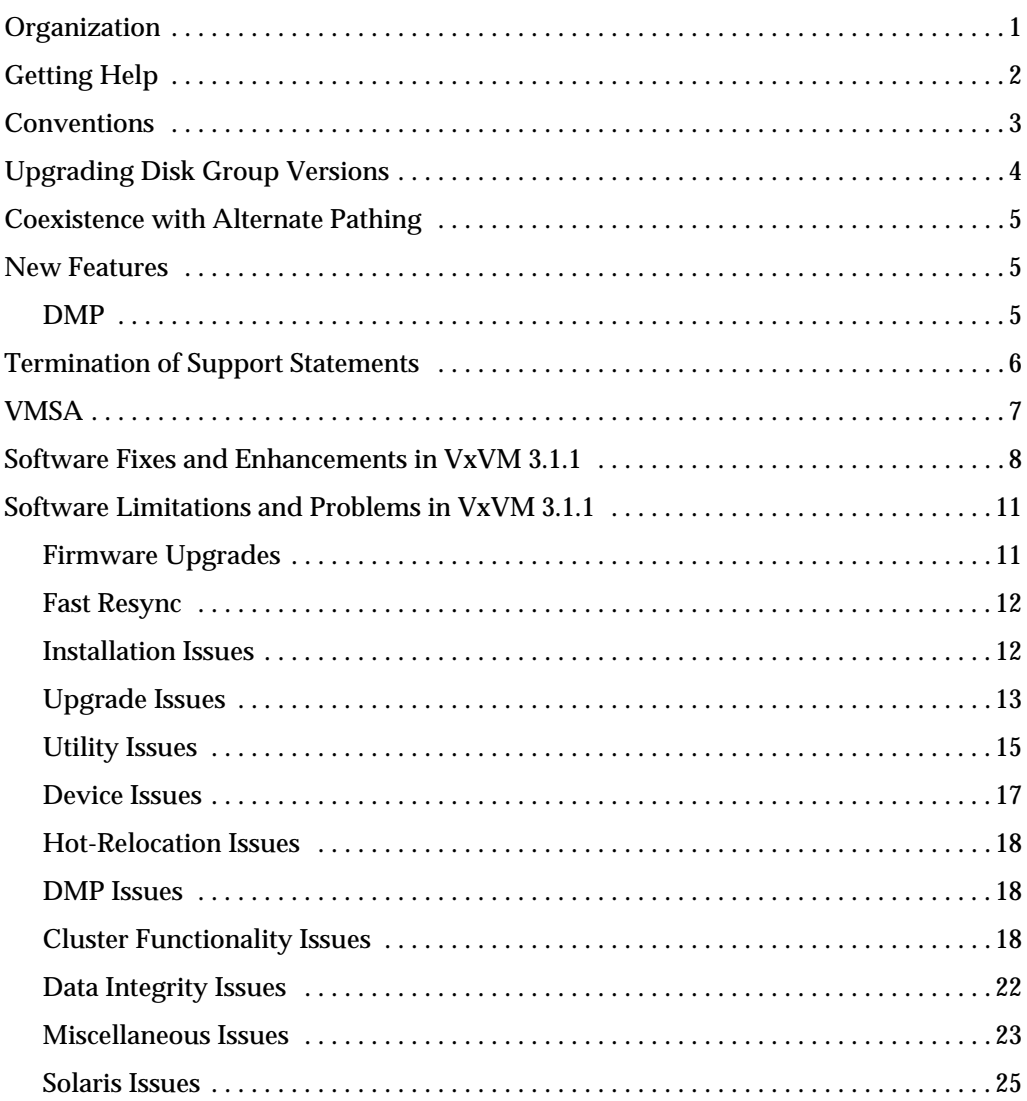

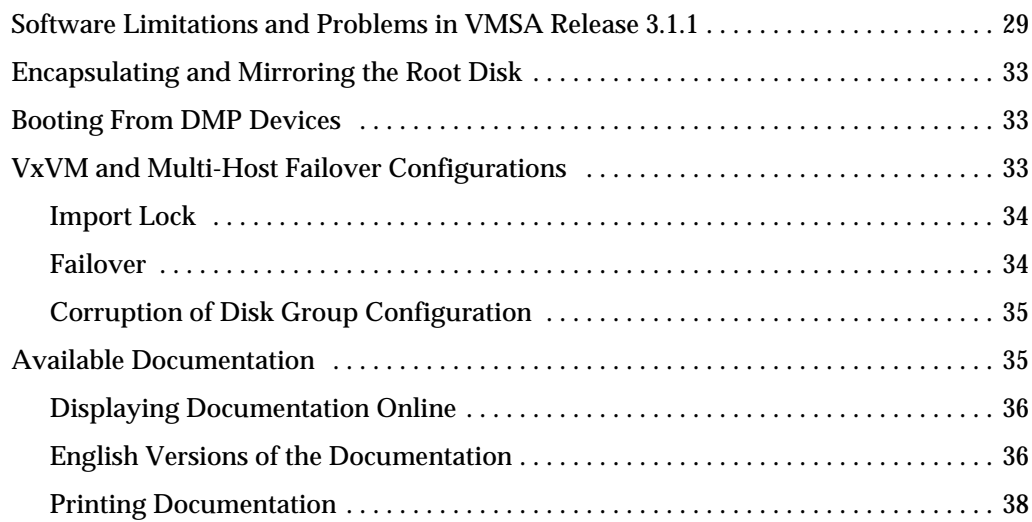

## **VERITAS Volume Manager**™ **Release Notes**

This dogument provides release information for the VERITAS Volume Manager™  $(VxVM^{\omega}$ ) Release 3.1.1. This Release includes the VERITAS Volume Manager Storage Administrator™ (VMSA) Release 3.1.1 graphical user interface.

**Note** Before you install the packages, read this entire document.

#### <span id="page-4-0"></span>**Organization**

This document is organized with the following sections:

- ◆ [Getting Help](#page-5-0)
- ◆ [Conventions](#page-6-0)
- ◆ [Upgrading Disk Group Versions](#page-7-0)
- ◆ [New Features](#page-8-1)
- ◆ [Termination of Support Statements](#page-9-0)
- ◆ [VMSA](#page-10-0)
- ◆ [Software Fixes and Enhancements in VxVM 3.1.1](#page-11-0)
- ◆ [Software Limitations and Problems in VxVM 3.1.1](#page-14-0)
- ◆ [Software Limitations and Problems in VMSA Release 3.1.1](#page-32-0)
- ◆ [Encapsulating and Mirroring the Root Disk](#page-36-0)
- ◆ [Booting From DMP Devices](#page-36-1)
- ◆ [VxVM and Multi-Host Failover Configurations](#page-36-2)
- ◆ **[Available Documentation](#page-38-1)**

### <span id="page-5-0"></span>**Getting Help**

If you have any comments or problems with the VERITAS products, contact the VERITAS Technical Support:

- ◆ U.S. and Canadian Customers: 1-800-342-0652
- International Customers:  $+1$  (650) 527-8555
- ◆ E-mail: support@veritas.com

For license information:

- ◆ Phone: 1-925-931-2464
- Email: license@veritas.com
- ◆ Fax: 1-925-931-2487

For software updates:

◆ Email: swupdate@veritas.com

For additional technical support information, such as TechNotes, product alerts, and hardware compatibility lists, visit the VERITAS Technical Support Web site at:

http://support.veritas.com

For additional information about VERITAS and VERITAS products, visit the Web site at:

<http://www.veritas.com>

### <span id="page-6-0"></span>**Conventions**

The following table describes the typographic conventions used in this document.

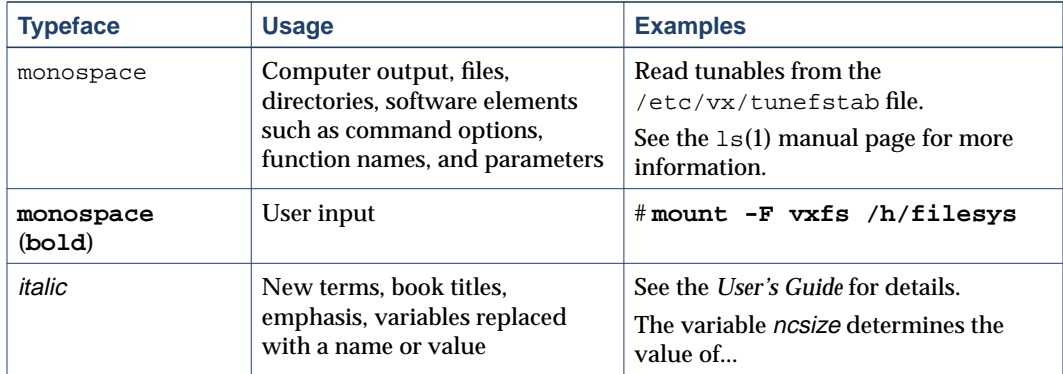

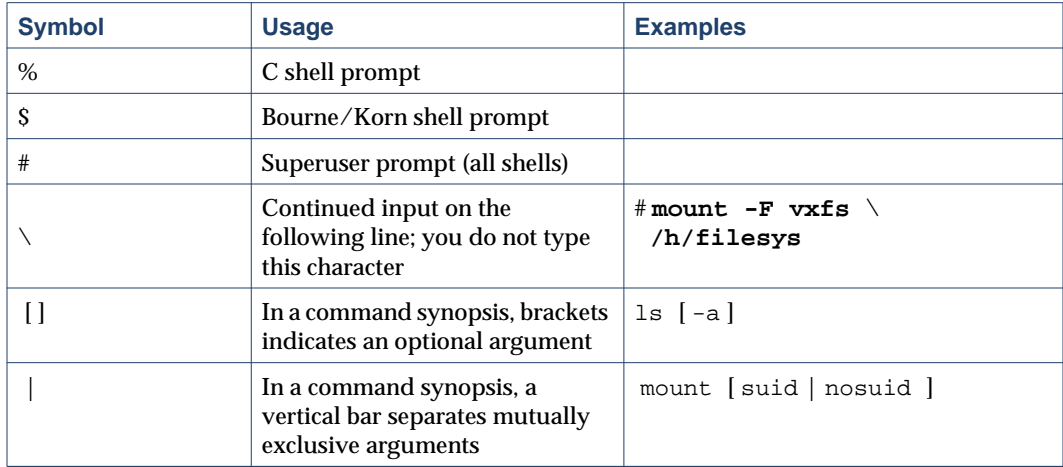

## <span id="page-7-0"></span>**Upgrading Disk Group Versions**

All disk groups have a version number associated with them. Each VxVM release supports a specific set of disk group versions and can import and perform tasks on disk groups with those versions. Some new features and tasks only work on disk groups with the current disk group version, so you need to upgrade existing disk groups before you can perform these tasks. The following table summarizes the disk group versions that correspond to each VxVM release:

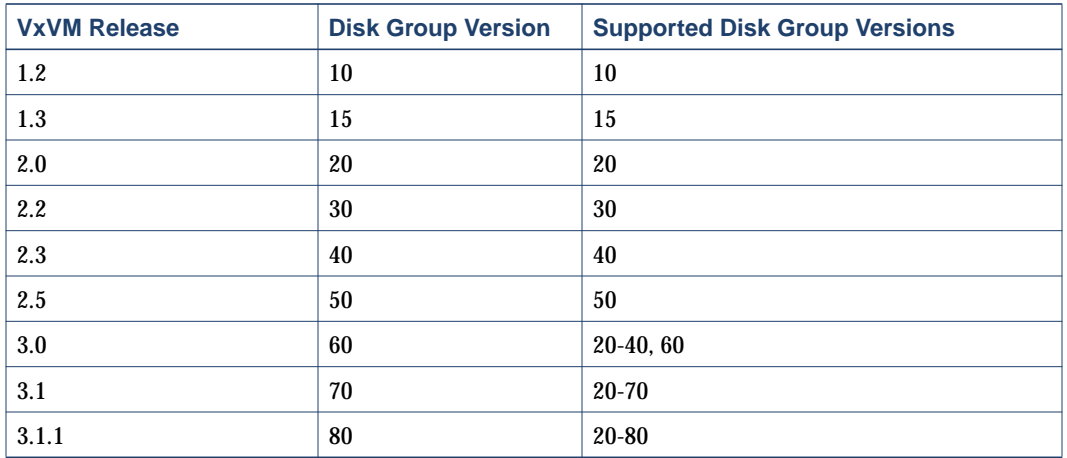

You can get a disk group version listing by specifying a disk group name with this command:

```
# vxdg list disk_group_name
```
You can also determine the disk group version by using the  $v$ xprint(1M) command with the -l format option.

VxVM upgrades the disk group to the highest version supported by the release of VxVM that is currently running. To upgrade a disk group, use the following command:

#### # **vxdg -T version upgrade disk\_group\_name**

### <span id="page-8-0"></span>**Coexistence with Alternate Pathing**

Beginning with this release of VxVM, DMP co-exists with Sun's Alternate Pathing (AP) driver 2.3.1. For VxVM to function, the DMP driver must always be present on the system. Upgrading to this version of VxVM will automatically enable DMP if it was previously disabled. Upgrade AP to 2.3.1 and install Solaris patch 110722-01 before upgrading to this release of VERITAS Volume Manager.

**Note** This patch is required for DMP to co-exist with AP 2.3.1. VxVM 3.1.1 does not support earlier versions of AP, but supports Solaris 2.6 and higher.

#### <span id="page-8-1"></span>**New Features**

New features with VxVM 3.1.1 include the following:

#### <span id="page-8-2"></span>**DMP**

◆ Co-existence of Alternate Pathing Driver with VERITAS Volume Manager

Beginning with VxVM 3.1.1, DMP will co-exist with Sun's Alternate Pathing (AP) solution 2.3.1 along with Solaris patch 110722-01. (VxVM 3.1.1 will not support earlier versions of AP.)

Also, with VxVM 3.1.1 and future releases, the vxdmp driver must always be present on the system for VxVM to function. An upgrade to this version of VxVM enables DMP if it was disabled earlier.

If the system has a version of AP prior to 2.3.1 or the system does not have Solaris patch 110722-01, the installation/upgrade to VxVM 3.1.1 will abort. To view the current AP version, check your Sun documentation.

◆ SENA device support

The A5x00 disk arrays will be claimed by VxVM (DMP) under the SENA category only if the requisite libraries are present on the system at the time of installation/upgrade of VxVM.

These libraries are present by default on Solaris 8. For Solaris 2.6 and Solaris 7, the following patches must be installed before the VxVM package is installed/upgraded.

- **-** 107473-03 or higher for Solaris 7
- **-** 105375-20 or higher for Solaris 2.6

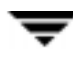

### <span id="page-9-0"></span>**Termination of Support Statements**

The following software is no longer supported by VERITAS:

- ◆ VERITAS Volume Manager Release 1.3.x
- ◆ VERITAS Visual Administrator Release 1.3.x
- ◆ VERITAS Volume Manager Release 2.0.x
- ◆ VERITAS Volume Manager Release 2.1.x
- ◆ VERITAS Volume Manager Release 2.2.x
- ◆ VERITAS Volume Manager Release 2.3.x
- ◆ VERITAS Volume Manager Release 2.4.x
- ◆ Solaris 2.3 operating system
- ◆ Solaris 2.4 operating system
- Solaris 2.5 and 2.5.1 operating system
- ◆ VxVM no longer supports the Sun-4c product line:
	- **-** SPARCstation 1
	- **-** SPARCstation 1+
	- **-** SPARCstation 2
	- **-** SPARCstation IPC
	- **-** SPARCstation IPX
	- **-** SPARCstation SLC

The following software is no longer available with VxVM:

Volume Manager Visual Administrator (VxVA)

**Note** VERITAS Volume Manager Release 2.5.x will no longer be supported when VxVM 3.2 is released.

### <span id="page-10-0"></span>**VMSA**

VMSA consists of a server and a client. The VMSA client can be run on any machine that supports the Java 1.1 Runtime Environment (including Solaris, HP-UX, or Windows).

**Note** This version of VxVM supports VMSA version 3.1.1 only. If you have an older version of VMSA, you must install VMSA version 3.1.1.

This release of VxVM and VMSA supports and has been tested on the following:

- ◆ Solaris 2.6
- ◆ Solaris 7
- Solaris 8

The VMSA server and client have been tested on Solaris Release 2.6 and higher. The VMSA client has also been tested on Windows NT, Windows 2000, Windows 98, and Windows 95.

**Note** The VMSA 3.1.1 GUI client is not compatible with earlier versions of the VMSA server. When installing VMSA 3.1.1, both the VMSA server and the VMSA GUI client must be updated.

### <span id="page-11-0"></span>**Software Fixes and Enhancements in VxVM 3.1.1**

The following problems have been fixed in the 3.1.1 Release. (Lists of incidents fixed in previous releases of VxVM can be found in the applicable Release Notes.)

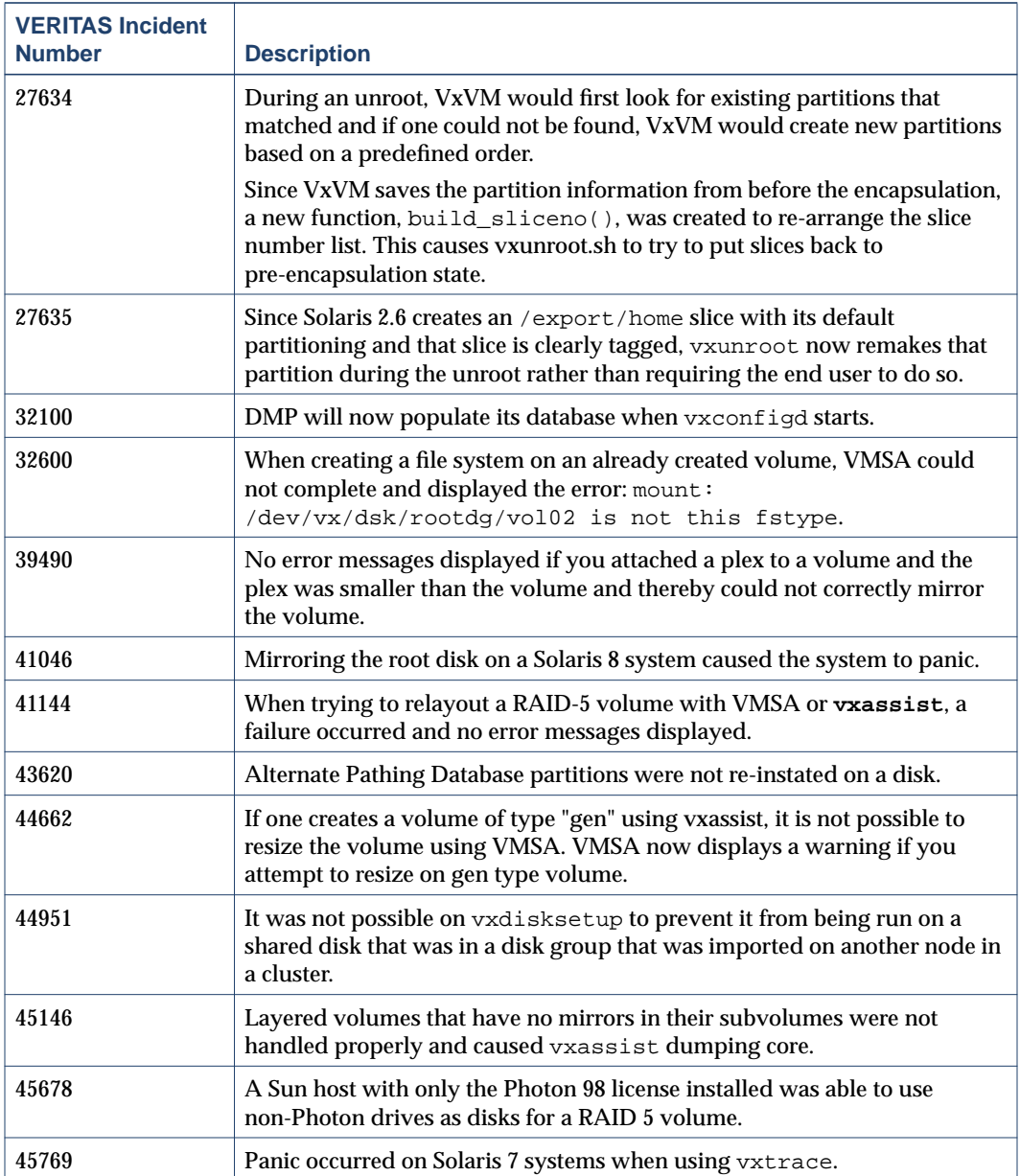

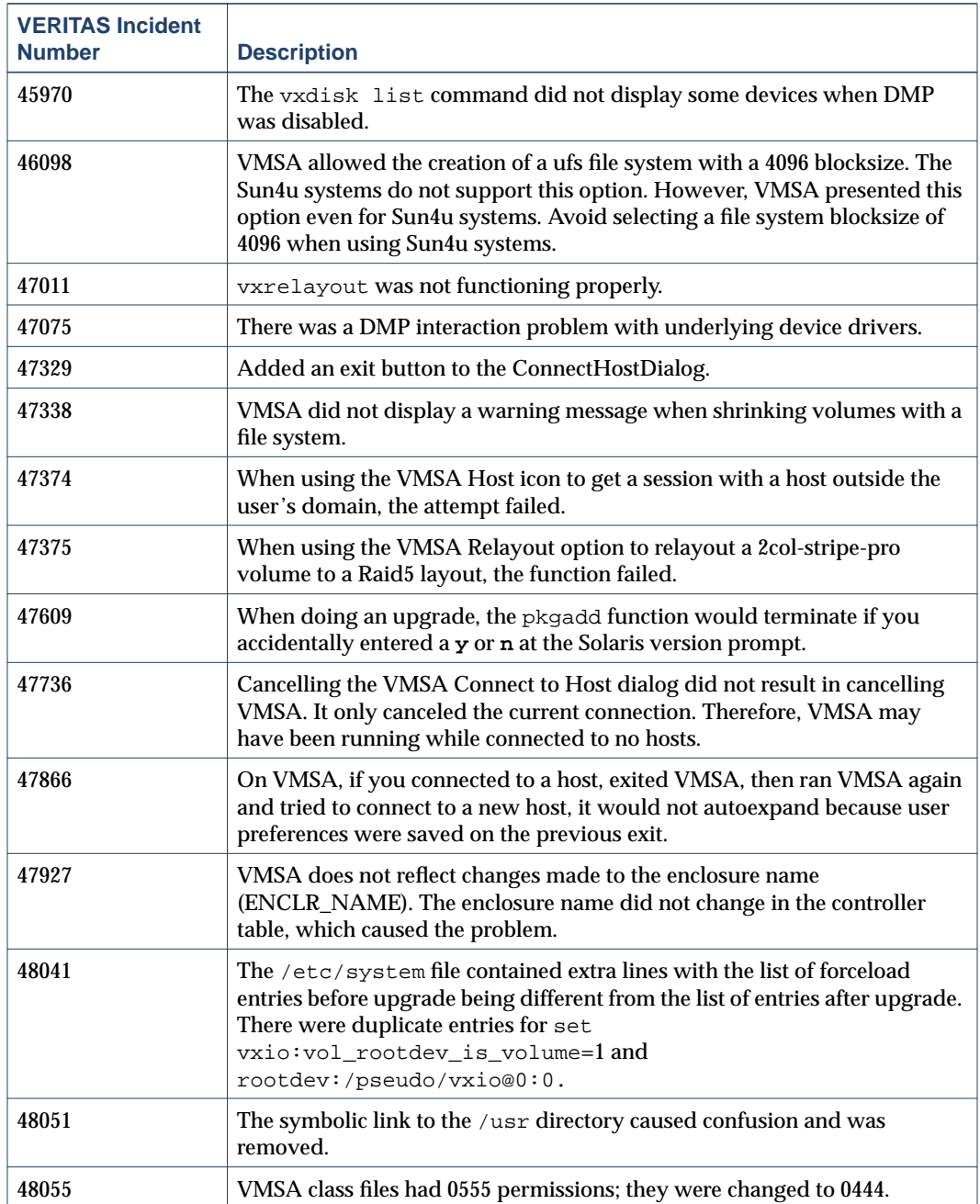

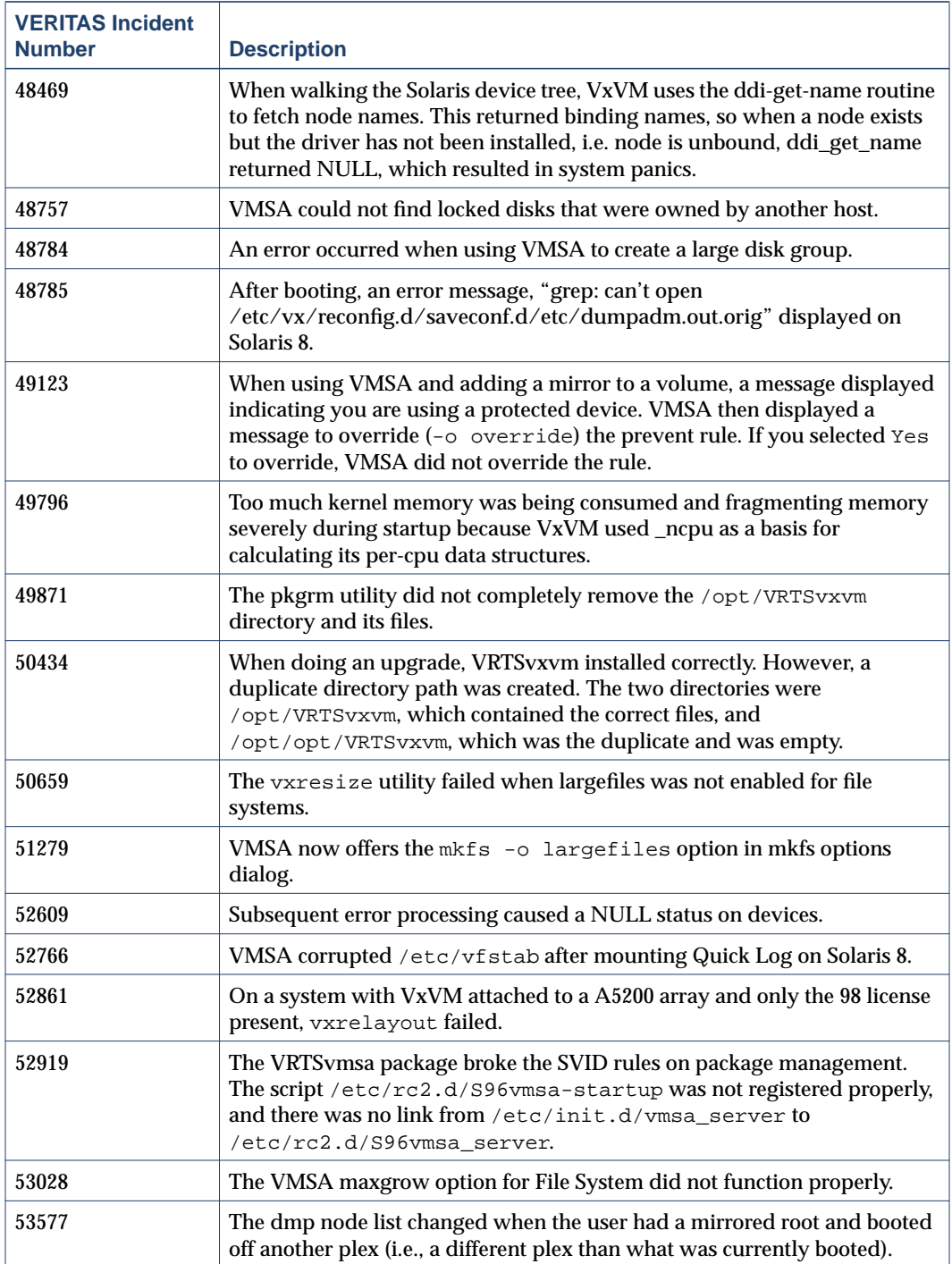

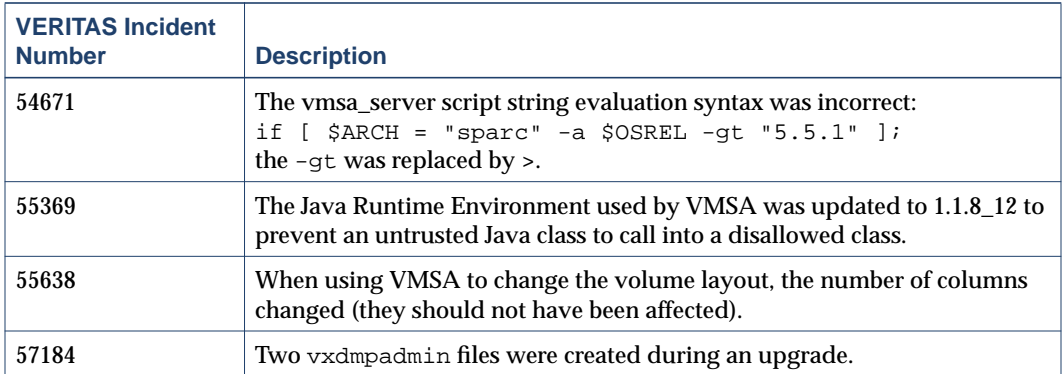

### <span id="page-14-0"></span>**Software Limitations and Problems in VxVM 3.1.1**

The following problems and issues exist in this release of VxVM:

#### <span id="page-14-1"></span>**Firmware Upgrades**

Workaround for SUN Bug I.D. 4164338

In order to do Firmware upgrade for disk controllers, there is no need to reboot the system and unload the VxVM in-kernel drivers vxdmp, vxio and vxspec drivers to guarantee data availability during the firmware upgrade procedure to a disk participating in the RAID mirror configuration. The procedure is outlined below.

With DMP installed on the system the configuration is setup as follows:

System has mirrored volume across the controller.

DMP is enabled

**1.** Disable the plex associated with the disk device.

```
# /usr/sbin/vxplex -g dg_name det plex_name
```
**2.** Stop I/Os to all disks through the specified HBA by executing.

```
# /usr/sbin/vxdmpadm disable ctlr=1st_cntlr_name
```
For last controller on this device

- # **/usr/sbin/vxdmpadm -f disable ctlr=2nd\_cntlr\_name**
- **3.** Perform the upload of firmware on those disks for which the cntlr has been disabled.
	- # **./download**

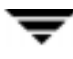

**4.** After doing upload, enable all the controllers by executing.

# **/usr/sbin/vxdmpadm enable ctlr=2nd\_cntlr\_name**

**5.** Enable the plex associated with the device.

# **/usr/sbin/vxplex -g dg\_name att Volume\_name plex\_name**

The above command will take some time depending upon the size of the mirror set.

**6.** Upgrade the disk group.

#### # **vxdg -T version upgrade diskgroupname**

The above command will take some time depending upon the size of the mirror set.

#### <span id="page-15-0"></span>**Fast Resync**

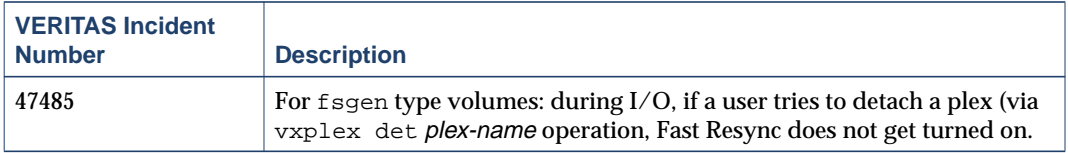

#### <span id="page-15-1"></span>**Installation Issues**

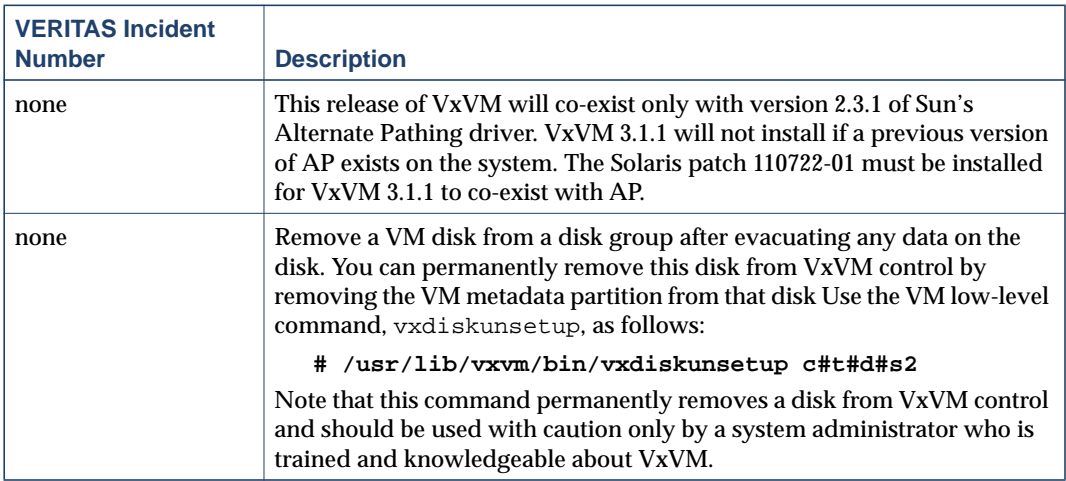

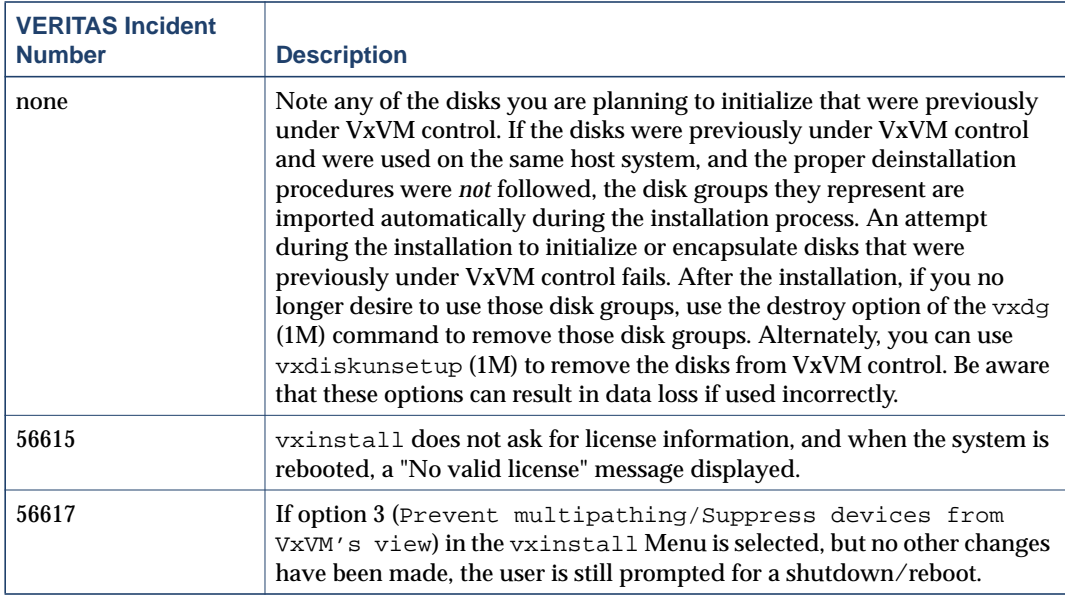

### <span id="page-16-0"></span>**Upgrade Issues**

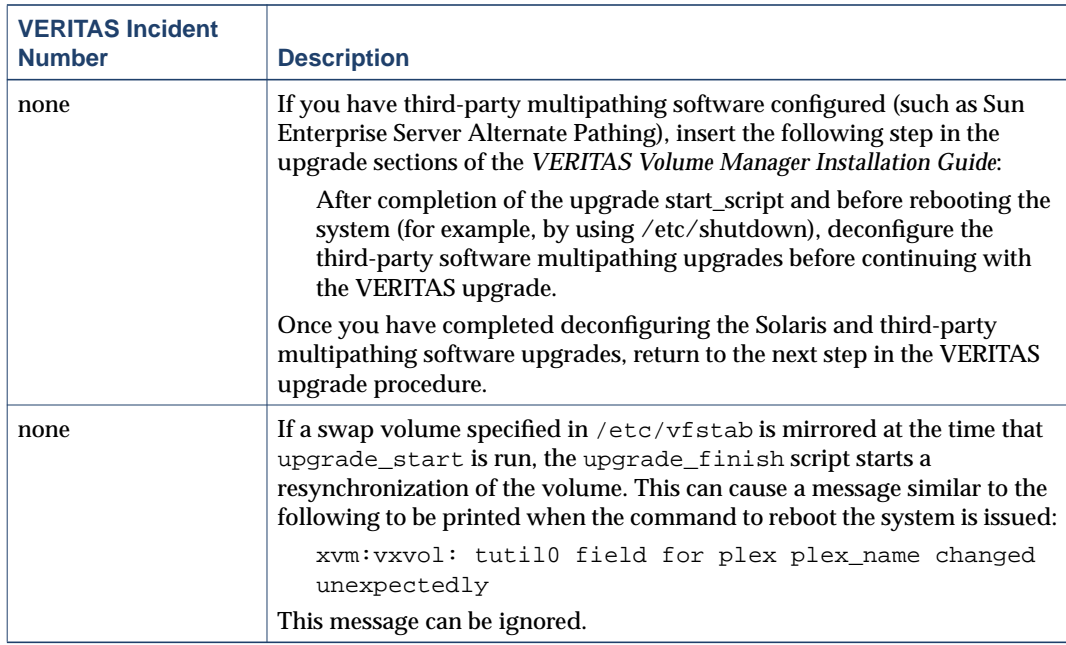

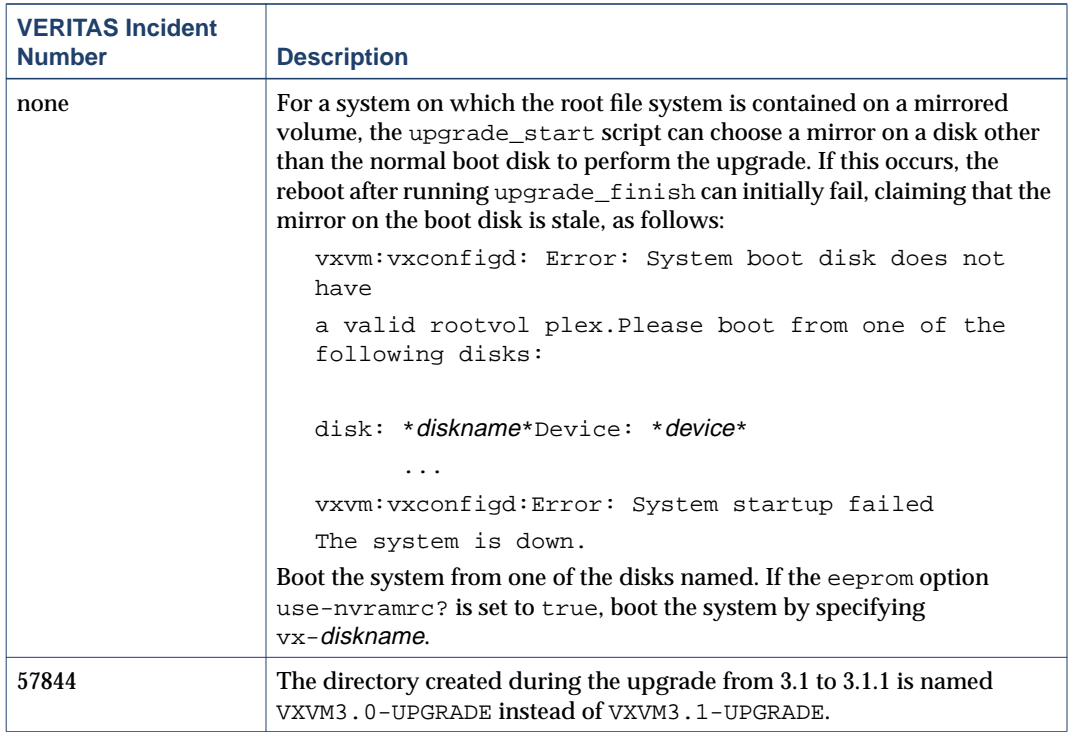

## <span id="page-18-0"></span>**Utility Issues**

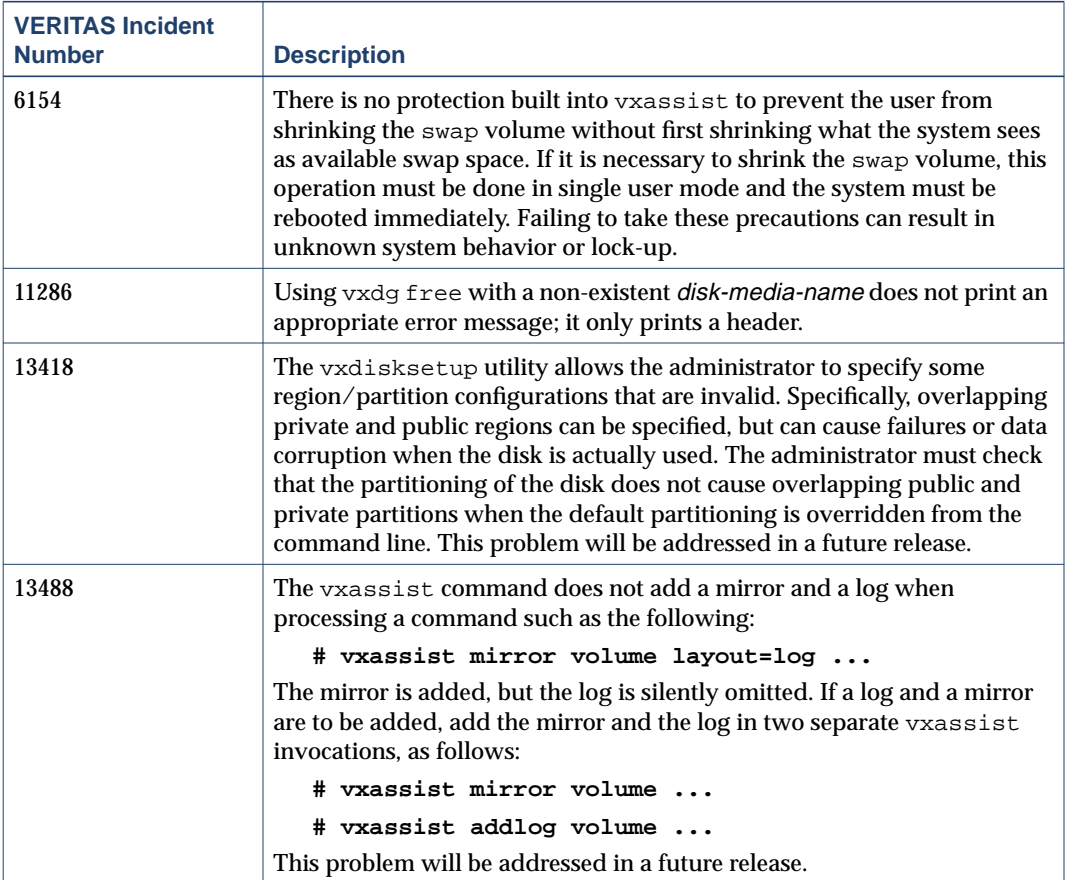

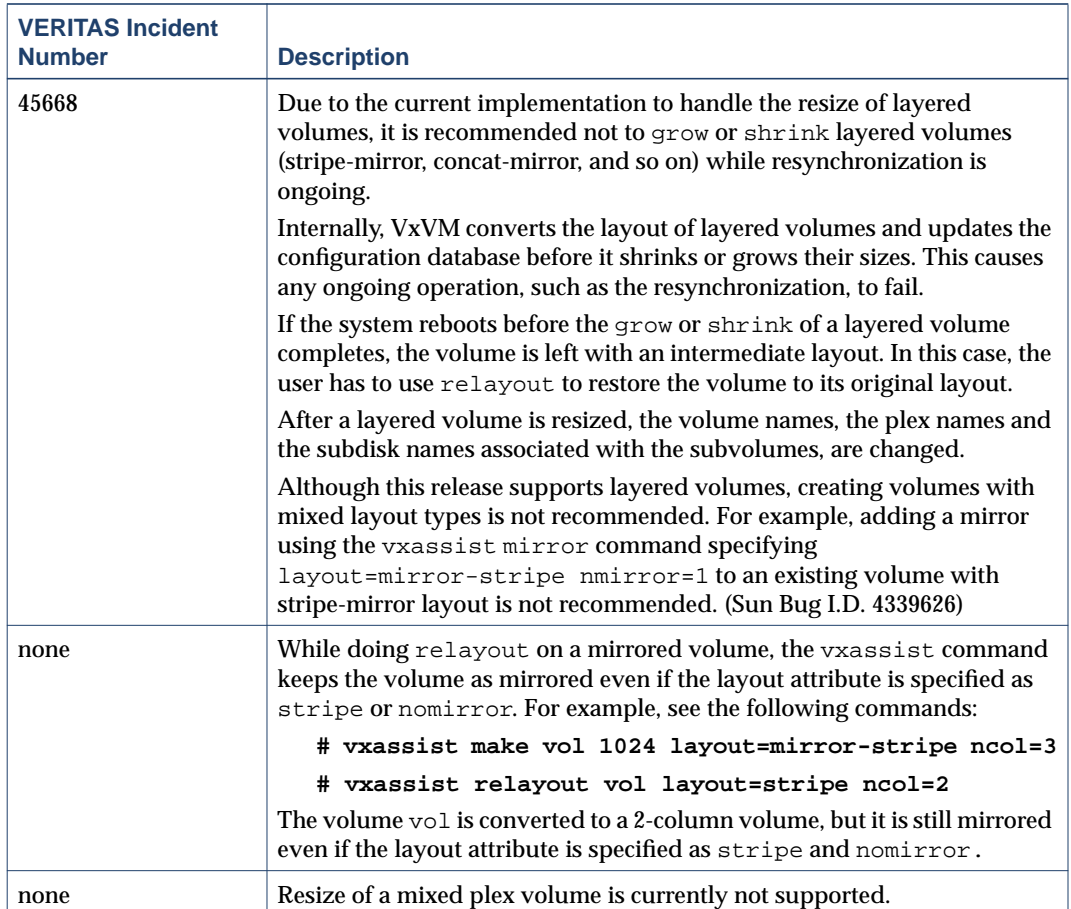

#### <span id="page-20-0"></span>**Device Issues**

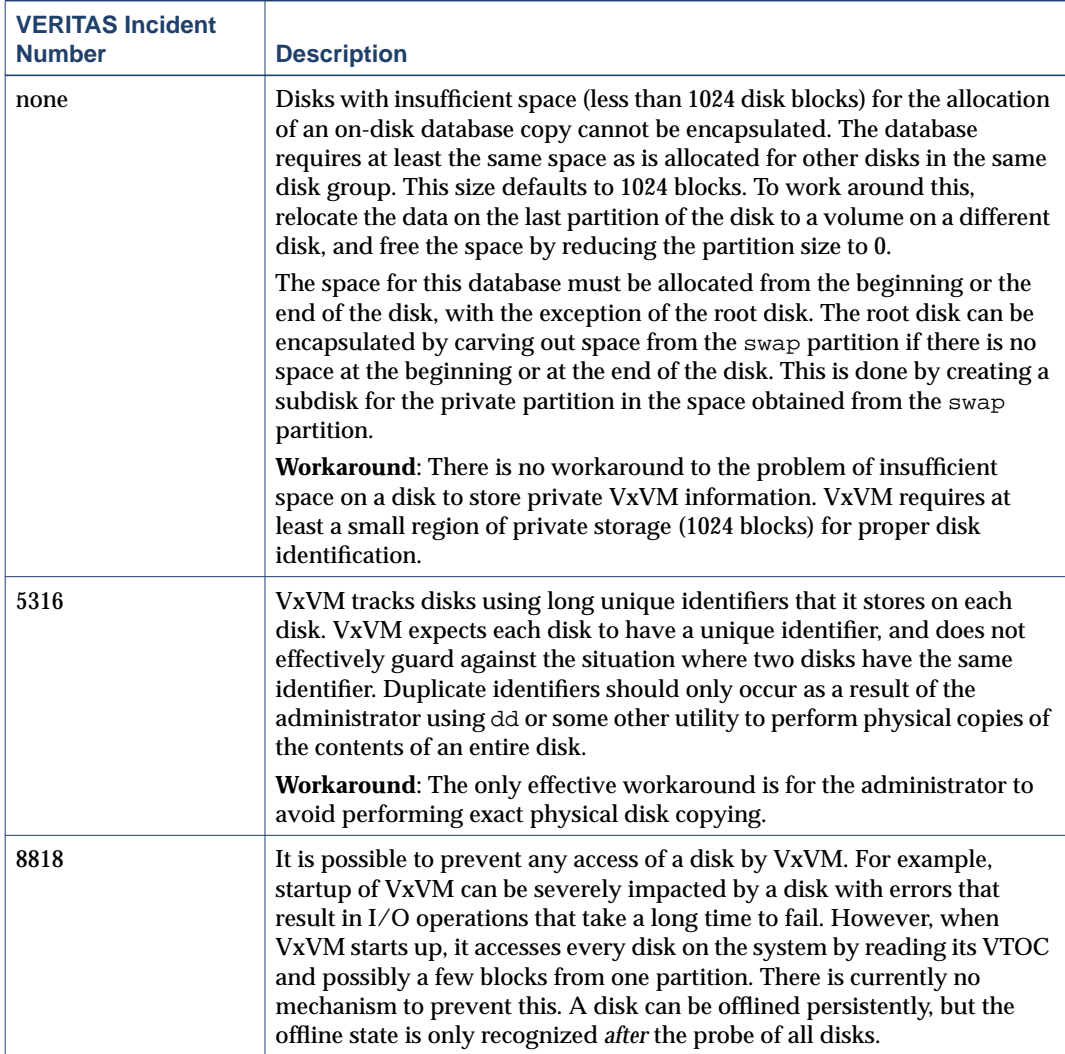

#### <span id="page-21-0"></span>**Hot-Relocation Issues**

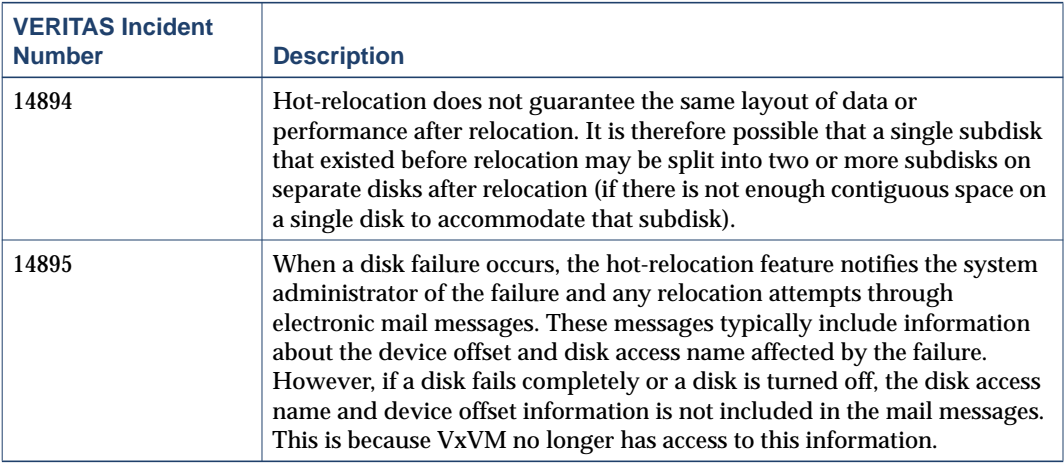

#### <span id="page-21-1"></span>**DMP Issues**

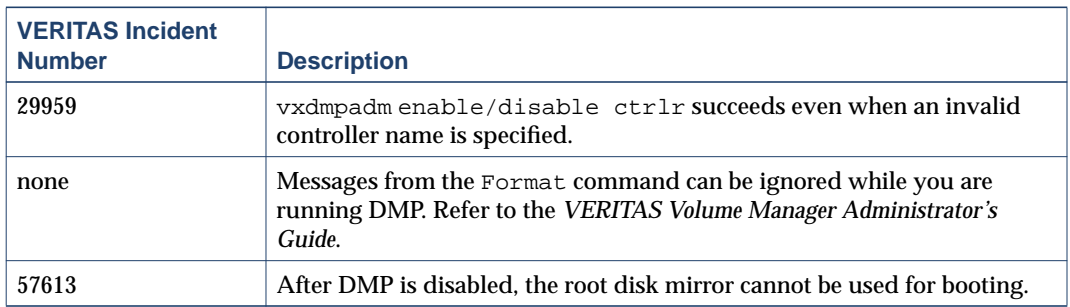

### <span id="page-21-2"></span>**Cluster Functionality Issues**

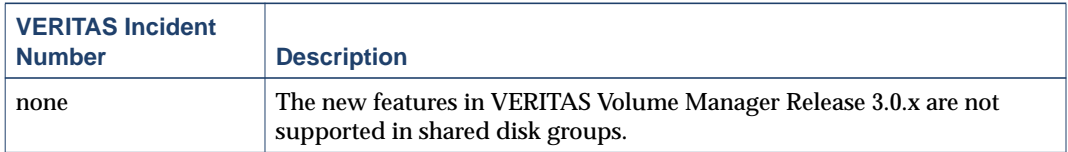

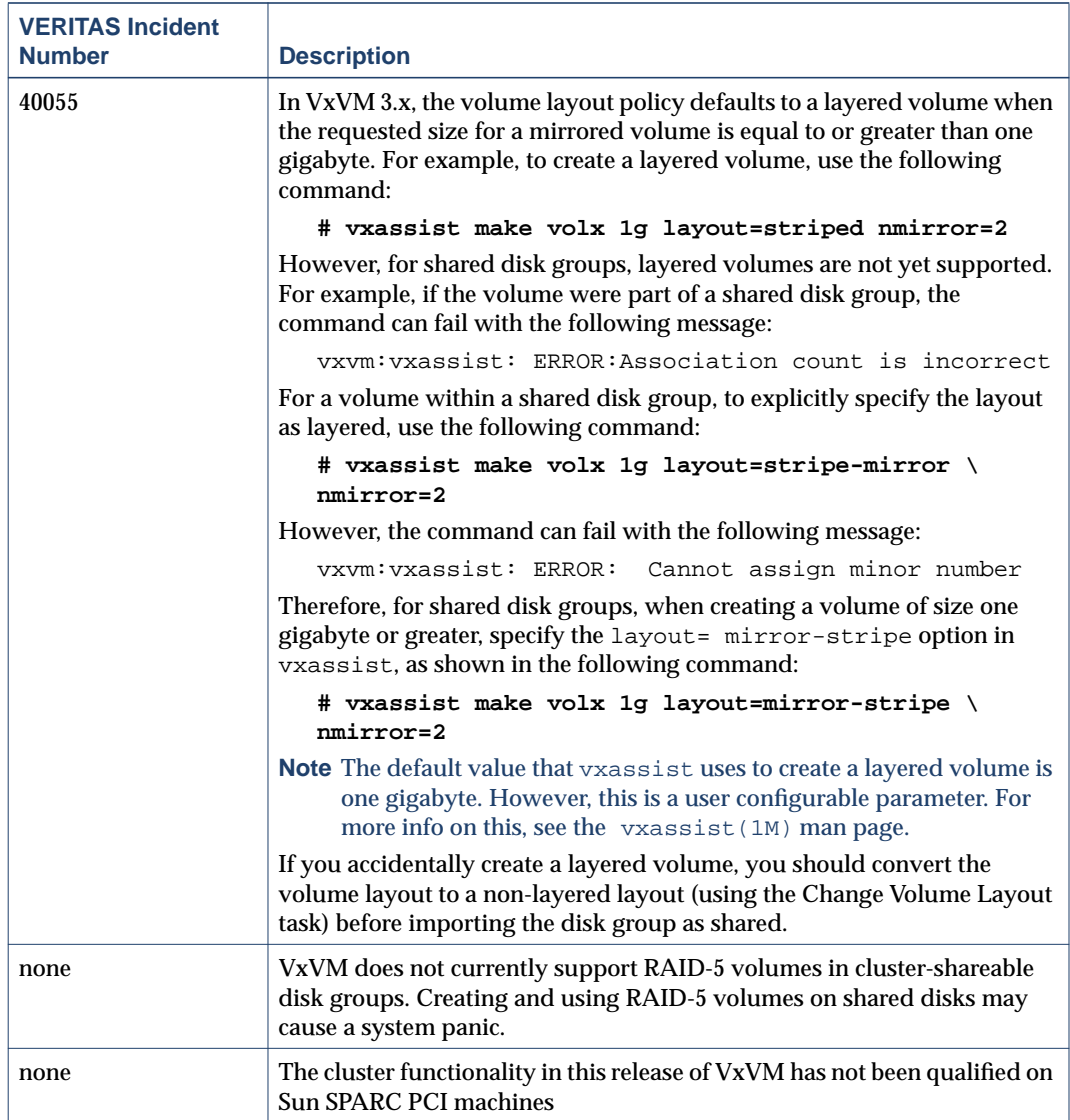

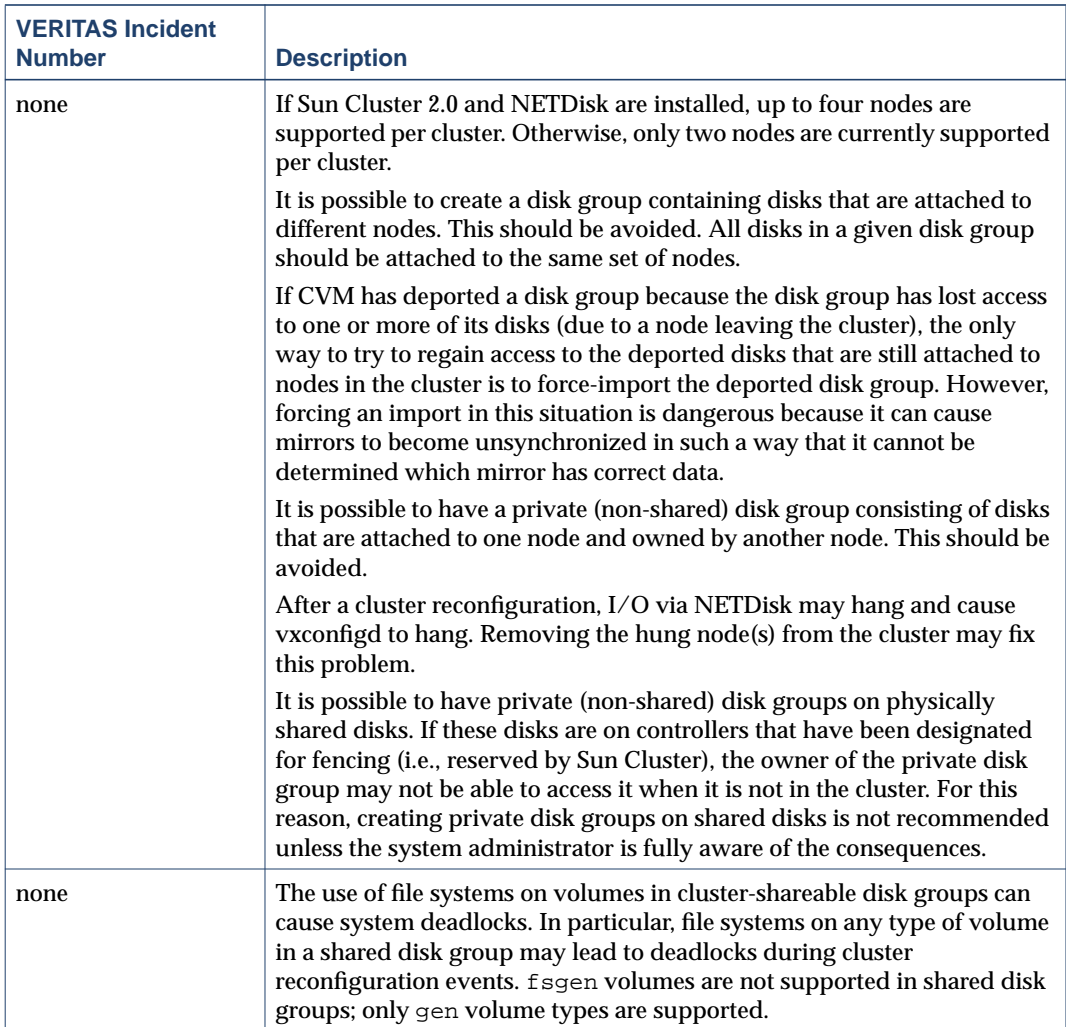

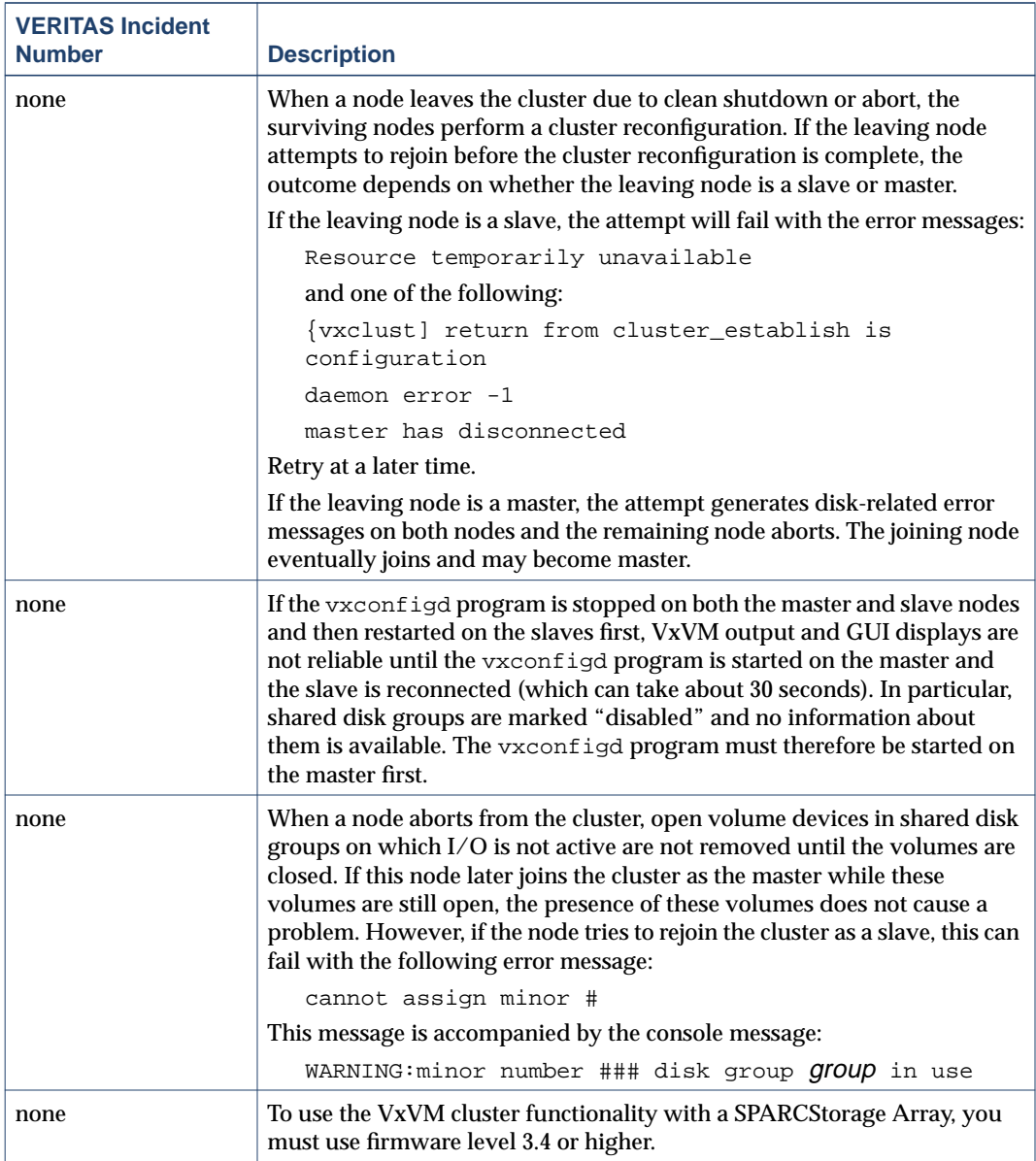

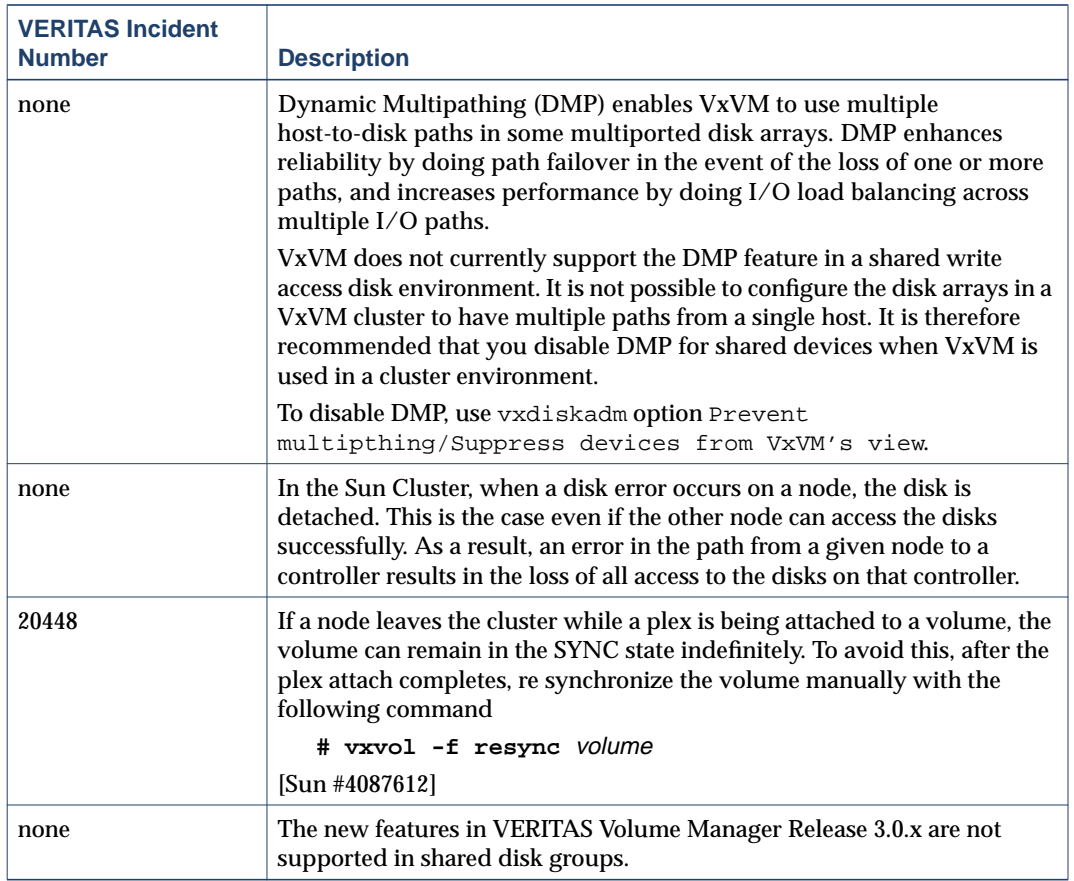

### <span id="page-25-0"></span>**Data Integrity Issues**

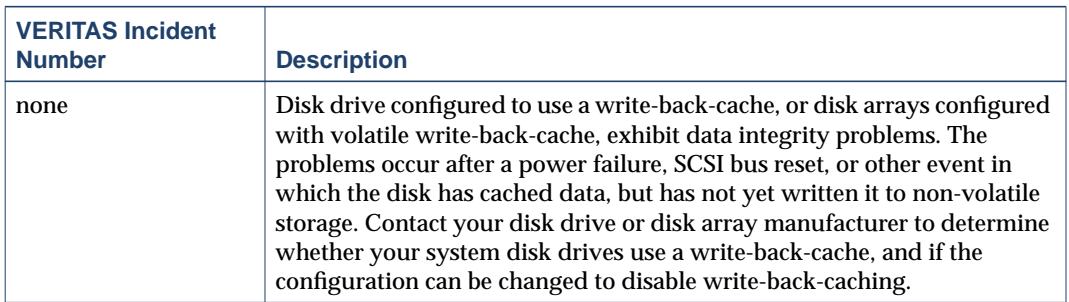

#### <span id="page-26-0"></span>**Miscellaneous Issues**

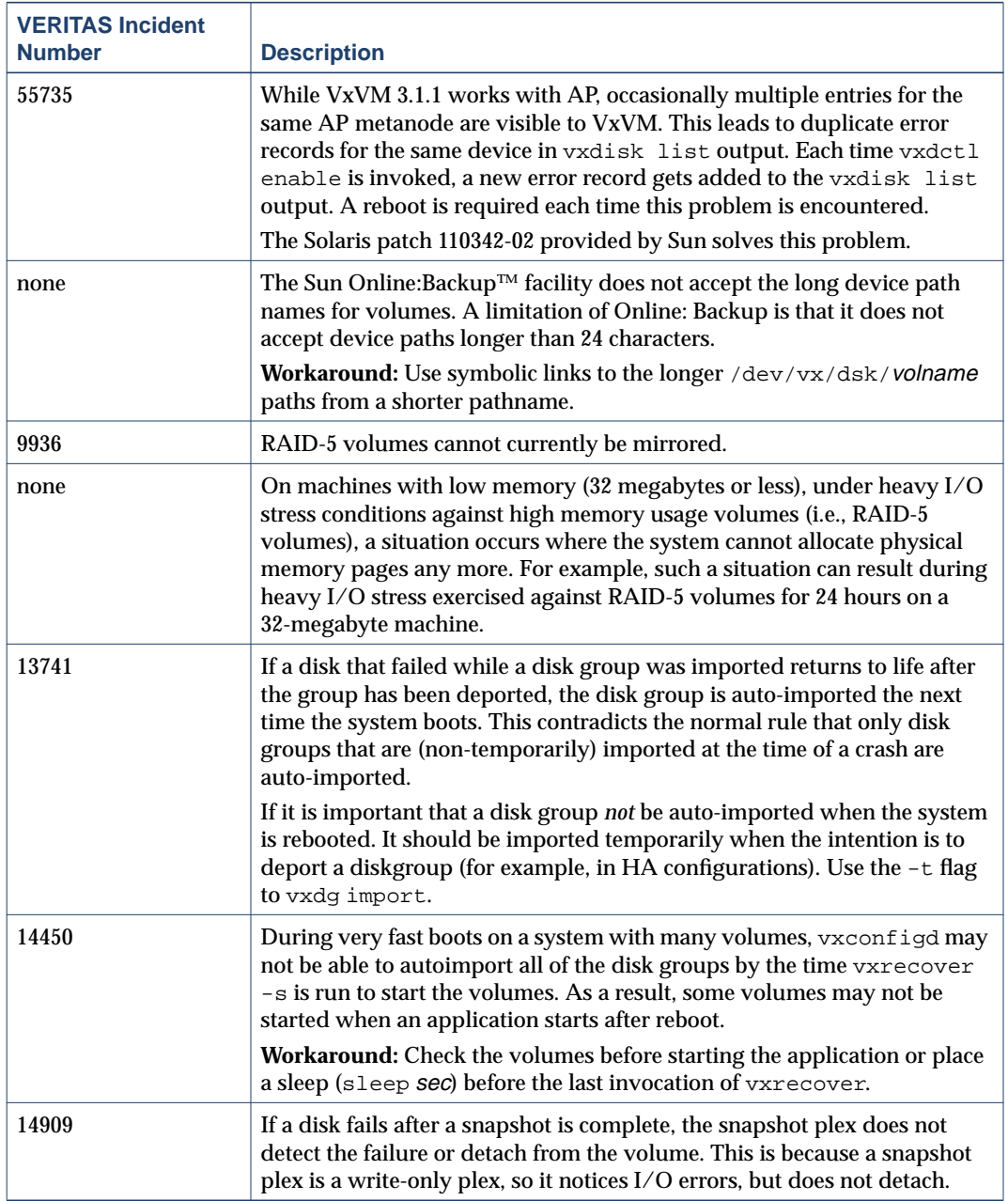

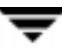

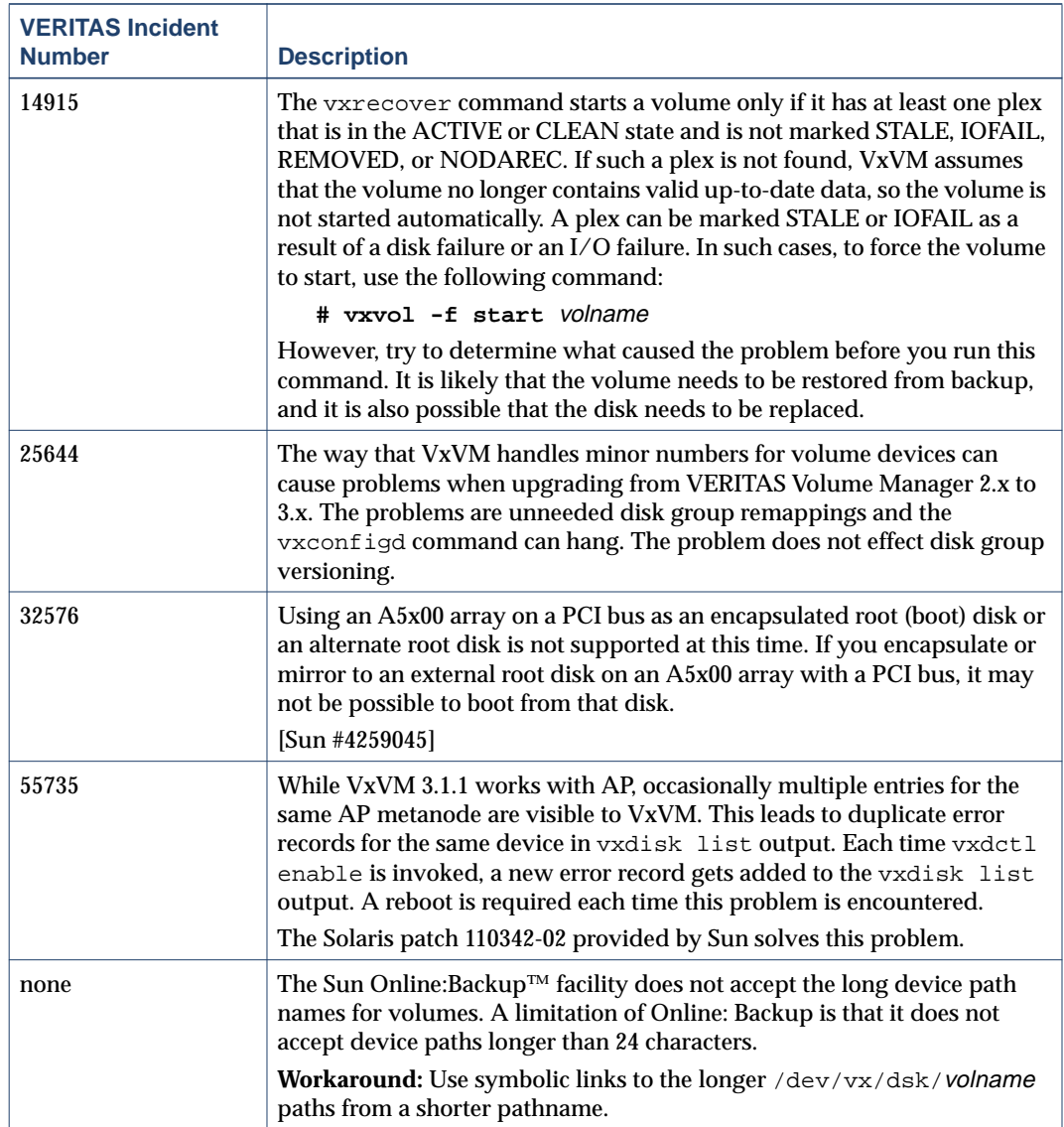

#### <span id="page-28-0"></span>**Solaris Issues**

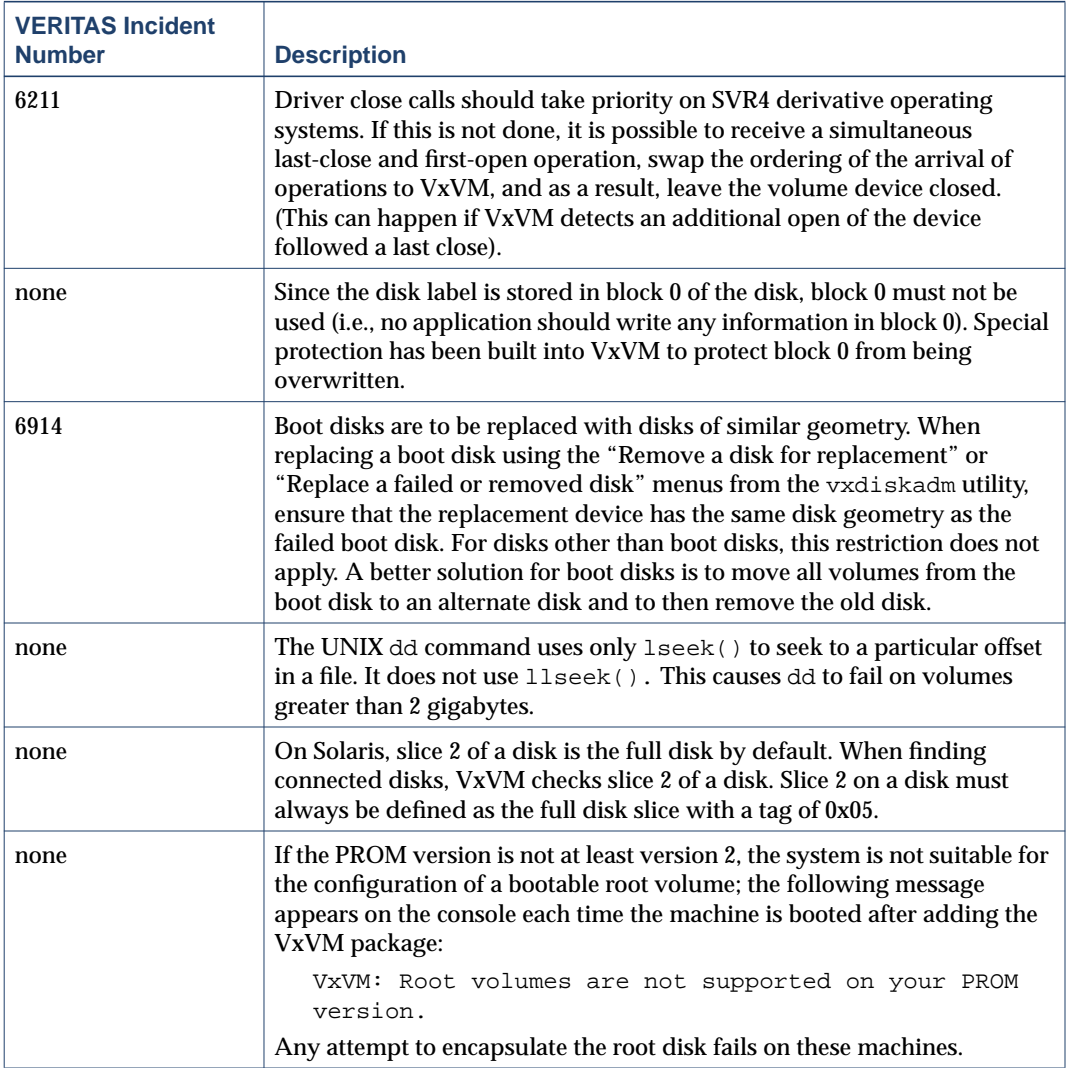

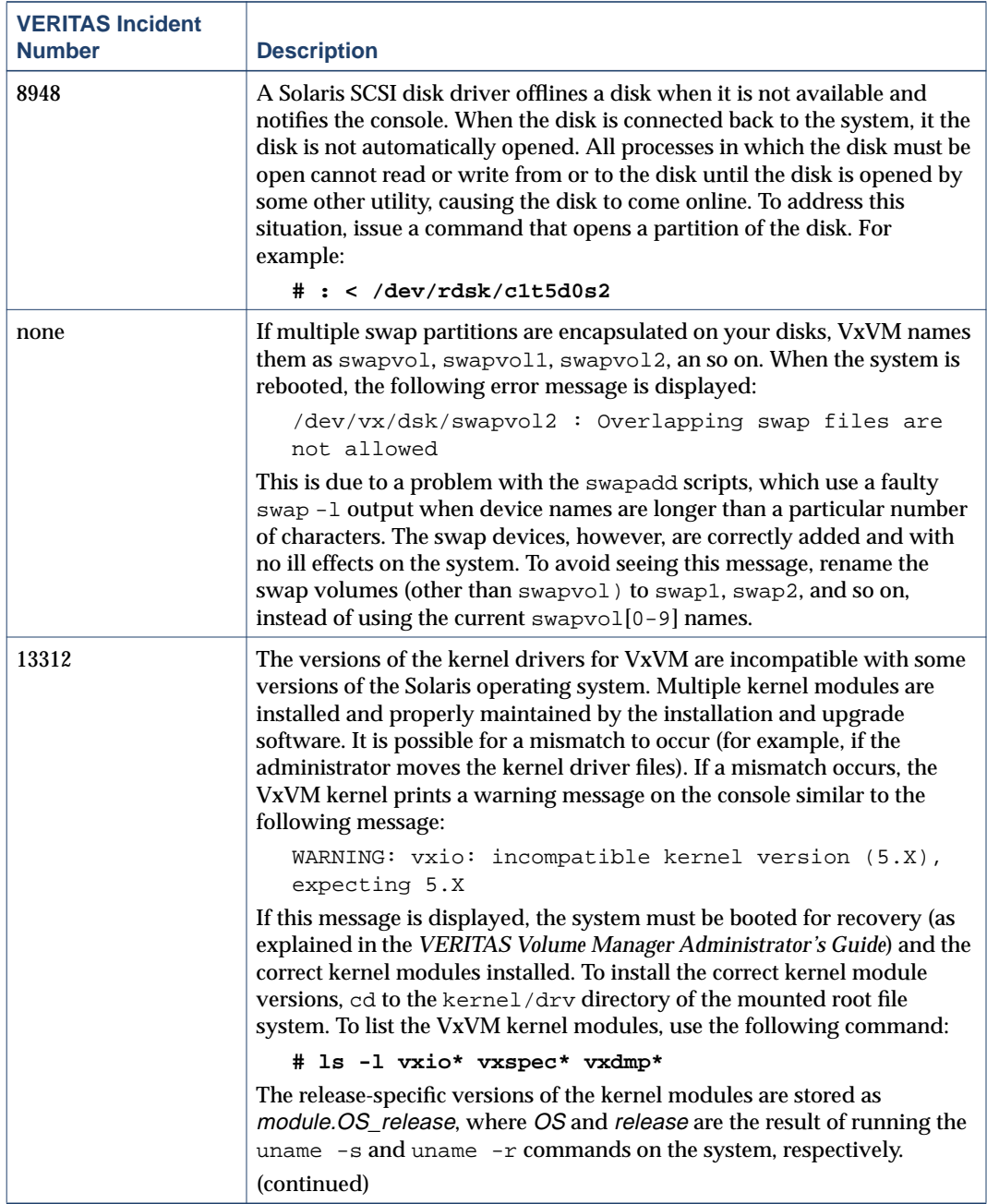

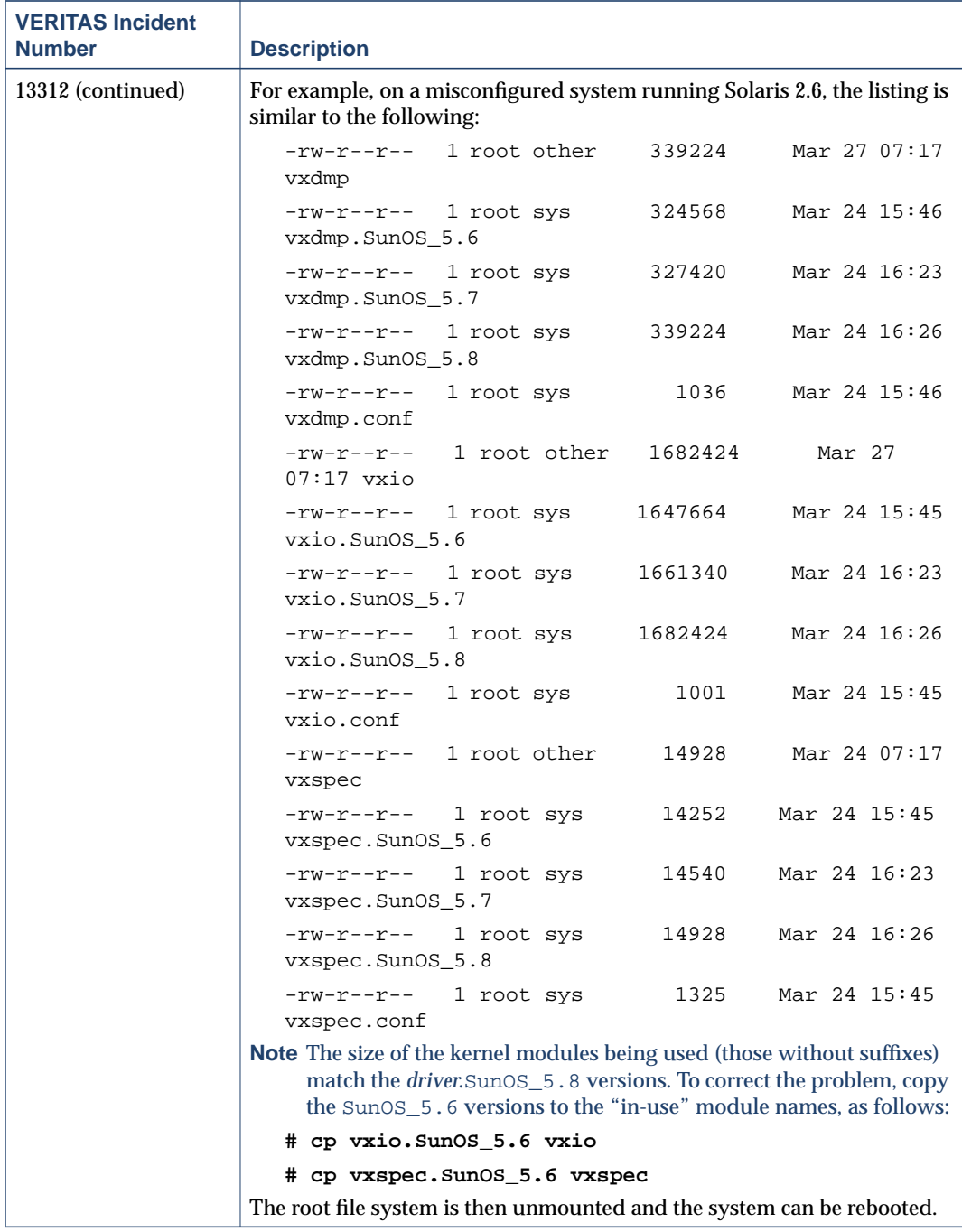

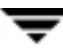

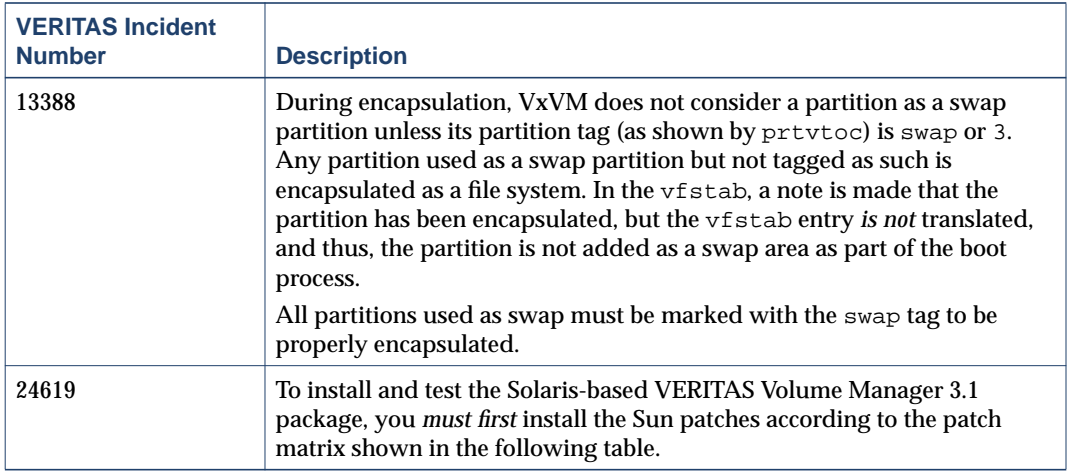

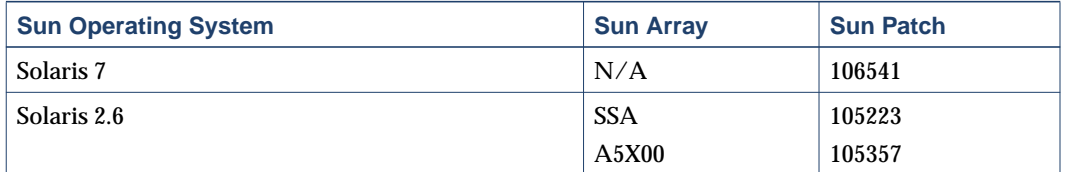

Sun patches are available through the Sun web site sunsolve.sun.com.

VERITAS Volume Manager 3.x pkgadd scripts for the VRTSvxvm have been modified to produce an informational message if the required Sun patches are not present on your system.

### <span id="page-32-0"></span>**Software Limitations and Problems in VMSA Release 3.1.1**

The following problems and issues exist in this release of VMSA:

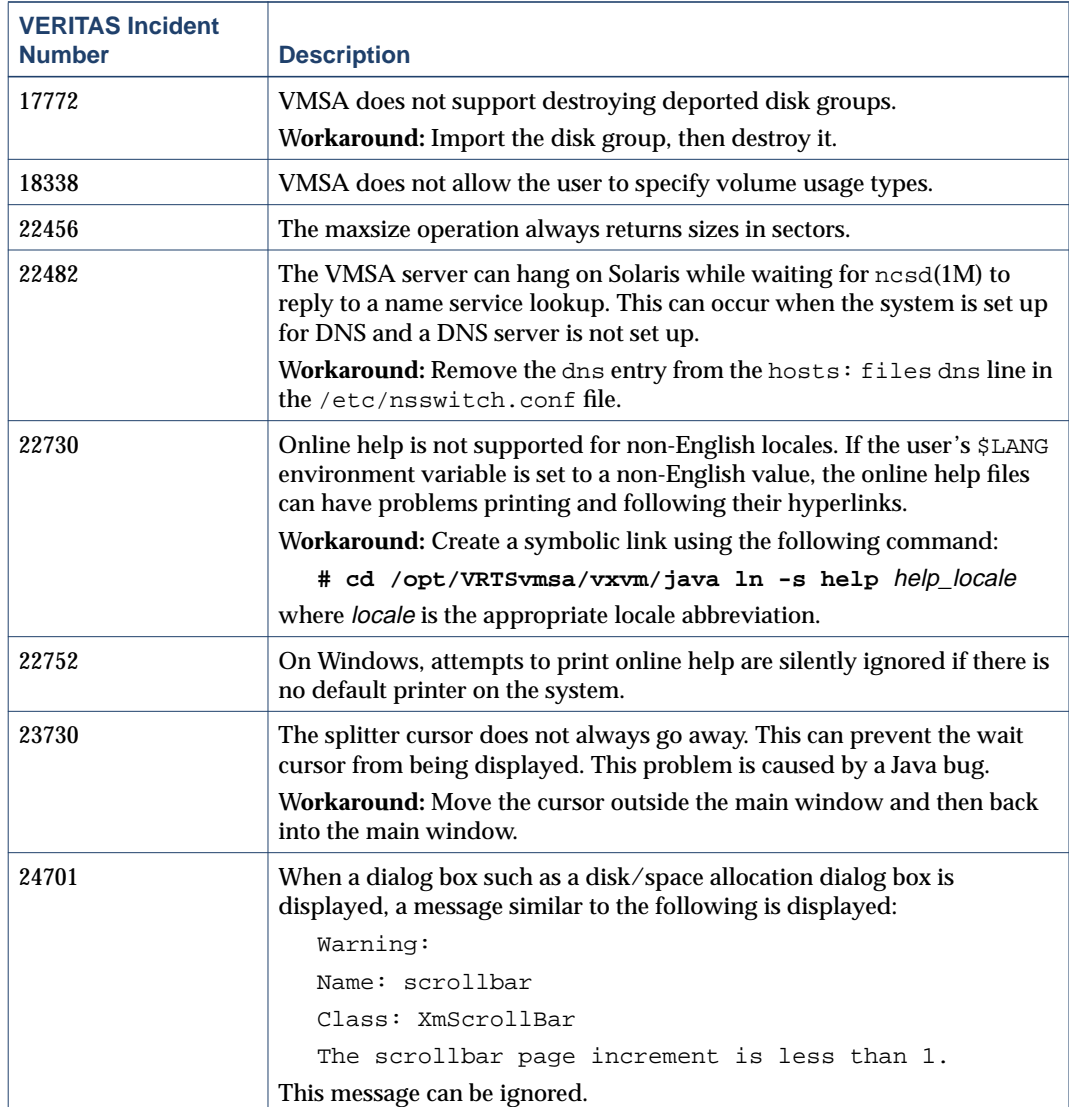

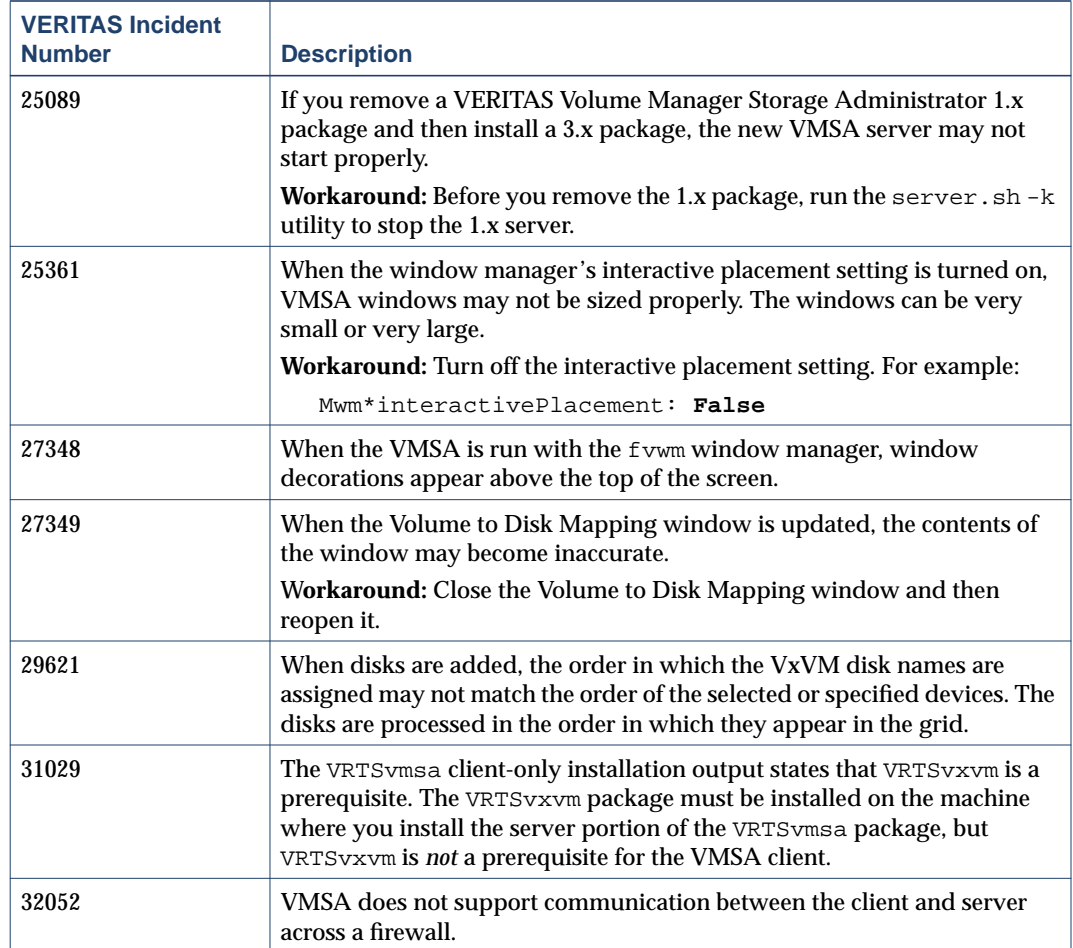

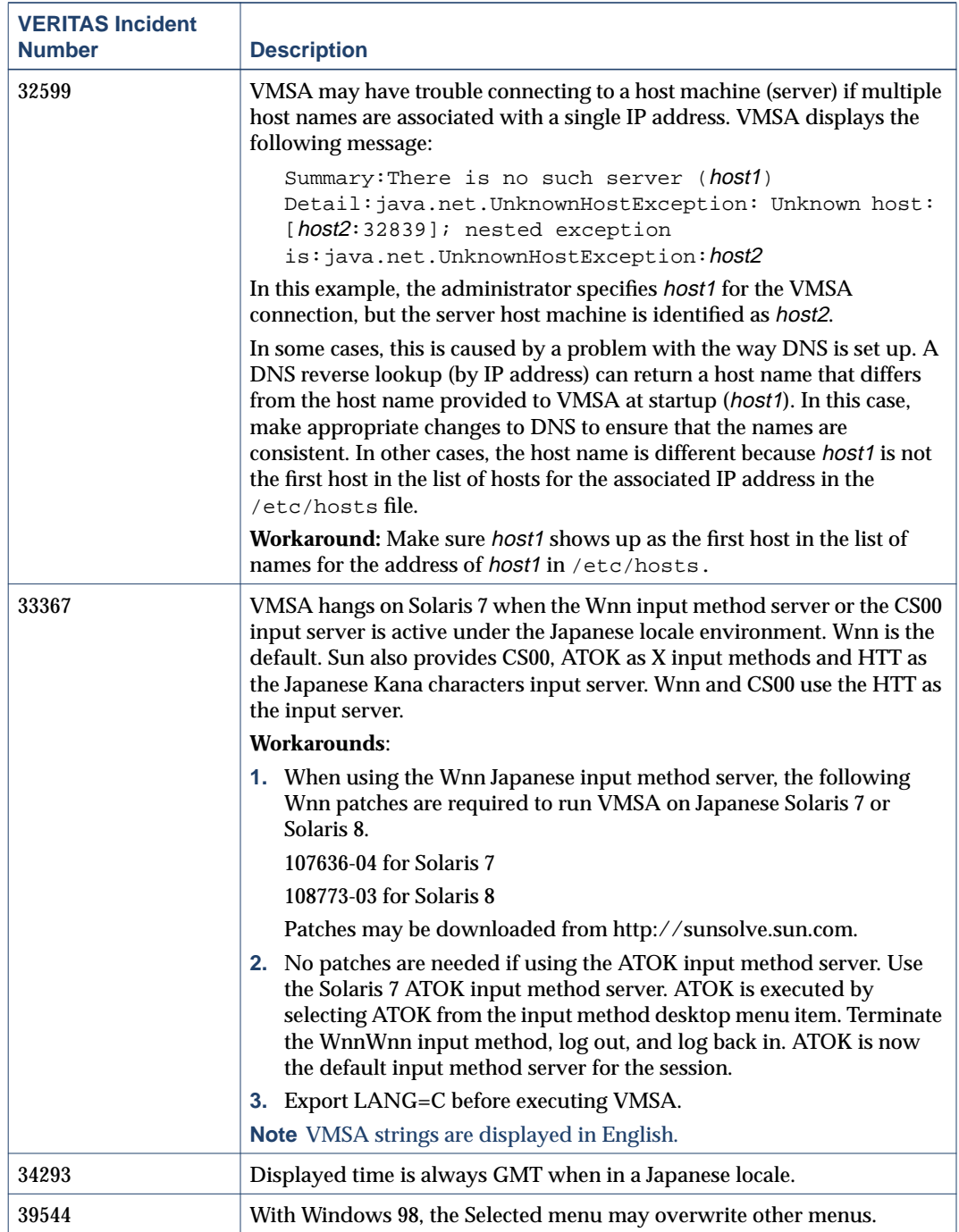

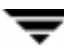

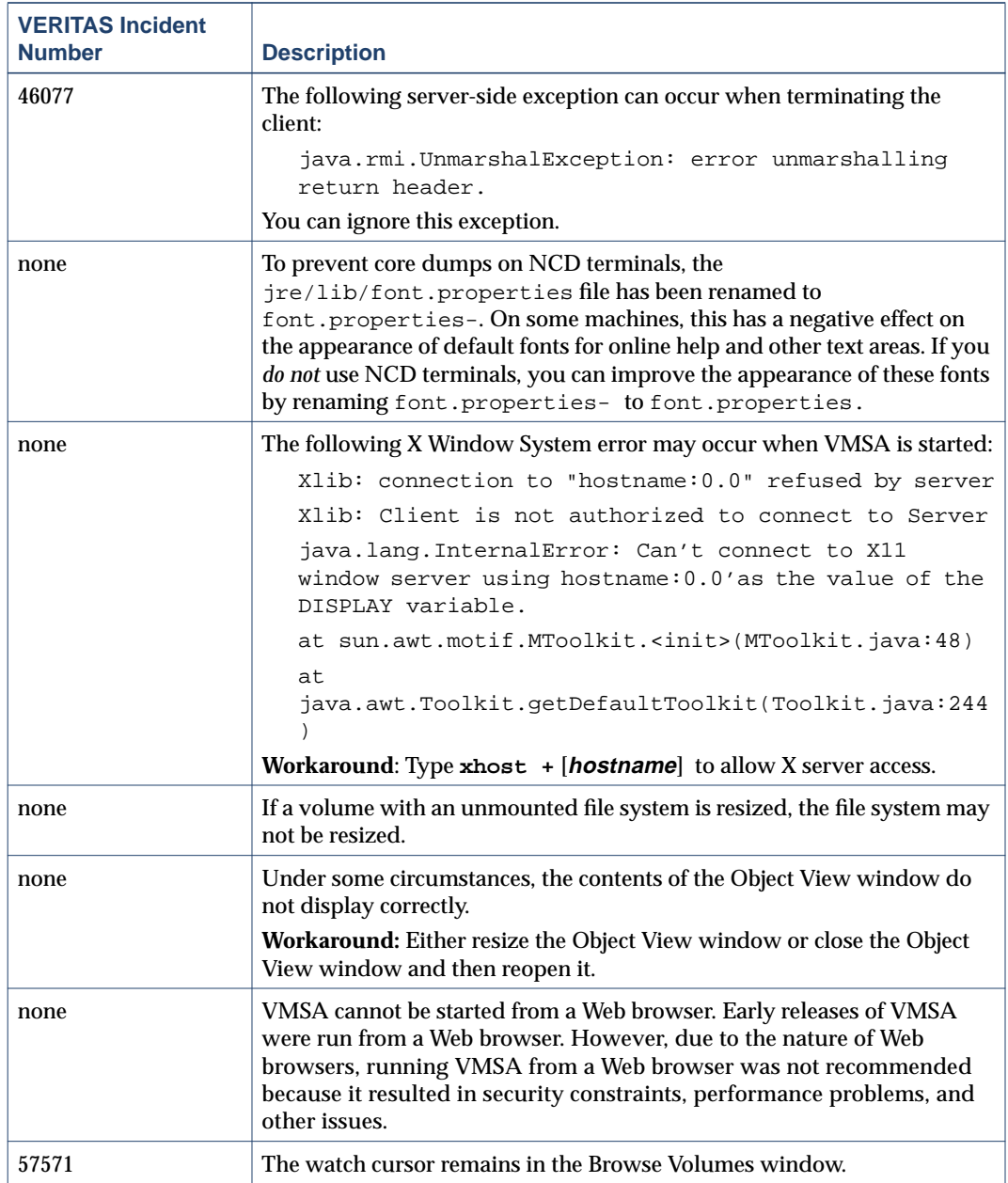

### <span id="page-36-0"></span>**Encapsulating and Mirroring the Root Disk**

If you plan to mirror the root disk (which contains the root file system) so that an alternate root disk exists for booting purposes, you should place the root disk under VxVM control through encapsulation. The root disk can be encapsulated either during the vxinstall process (while installing VxVM), from the vxdiskadm menus (after VxVM is installed), or from VMSA. Once encapsulated, the root disk can be mirrored using vxdiskadm.

**Caution** If the root disk is encapsulated and the dump device is covered by the swap volume, the savecore -L operation is unsafe because it will overwrite the swap. As a workaround, you can configure some other partition as a dedicated dump device instead of the default swap.

You cannot grow or shrink any volume associated with an encapsulated boot disk (rootvol, usr, var, opt, swapvol, etc.) because these map to a physical underlying partition on the disk and must be contiguous. Refer to section on rootability in the *VERITAS Volume Manager Administrator's Guide.*

### <span id="page-36-1"></span>**Booting From DMP Devices**

When the root disk is placed under VxVM control, it is automatically accessed as a Dynamic Multipathing (DMP) device with one path if it is a single disk, or with more paths if the disk is part of a multiported disk array. By encapsulating the root disk, the system reliability is enhanced against loss of one or more of the existing physical paths to a disk. For more information, see the *VERITAS Volume Manager Administrator's Guide*.

### <span id="page-36-2"></span>**VxVM and Multi-Host Failover Configurations**

Outside the context of clustering functionality, VxVM disk groups can be "imported" (made available) from only one host at any given time. When a host imports a disk group as private, the volumes and configuration of that disk group becomes accessible to the host. If the administrator or system software wants to privately use the same disk group from another host, the host that already has the disk group imported (*importing host*) must "deport" (give up access to) the disk group. Once deported, the disk group can be imported by another host.

If two hosts are allowed to access a disk group concurrently without proper synchronization, such as that provided by the Oracle Parallel Server, the configuration of the disk group, and possibly the contents of volumes, can be corrupted. Similar corruption can also occur if a file system or database on a raw disk partition is accessed concurrently by two hosts, so this is not a problem limited to VxVM.

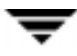

#### <span id="page-37-0"></span>**Import Lock**

When a host in a non-clustered environment imports a disk group, an import lock is written on all disks in that disk group. The import lock is cleared when the host deports the disk group. The presence of the import lock prevents other hosts from importing the disk group until the importing host has deported the disk group.

Specifically, when a host imports a disk group, the import normally fails if any disks within the disk group appear to be locked by another host. This allows automatic re-importing of disk groups after a reboot (*autoimporting*) and prevents imports by another host, even while the first host is shut down. If the importing host is shut down without deporting the disk group, the disk group can only be imported by another host by clearing the host ID lock first (discussed later).

The import lock contains a host ID (with VxVM, this is the host name) reference to identify the importing host and enforce the lock. Problems can therefore arise if two hosts have the same host ID.

**Note** Since VxVM uses the host name as the host ID (by default), it is advisable to change the host name of one machine if another machine shares its host name. To change the host name, use the vxdctl hostid new hostname command.

#### <span id="page-37-1"></span>**Failover**

The import locking scheme works well in an environment where disk groups are not normally shifted from one system to another. However, consider a setup where two hosts, Node A and Node B, can access the drives of a disk group. The disk group is first imported by Node A, but the administrator wants to access the disk group from Node B if Node A crashes. This kind of scenario (*failover*) can be used to provide manual high availability to data, where the failure of one node does not prevent access to data. Failover can be combined with a "high availability" monitor to provide automatic high availability to data: when Node B detects that Node A has crashed or shut down, Node B imports (fails over) the disk group to provide access to the volumes.

VxVM can support failover, but it relies on the administrator or on an external high-availability monitor to ensure that the first system is shut down or unavailable before the disk group is imported to another system. For details on how to clear locks and force an import, see the  $v \times dq(M)$  manual page and the section on moving disk groups between systems in the *VERITAS Volume Manager Administrator's Guide*.

#### <span id="page-38-0"></span>**Corruption of Disk Group Configuration**

If vxdg import is used with  $-C$  (clears locks) and/or  $-f$  (forces import) to import a disk group that is still in use from another host, disk group configuration corruption is likely to occur. Volume content corruption is also likely if a file system or database is started on the imported volumes before the other host crashes or shuts down.

If this kind of corruption occurs, you must probably rebuild your configuration from scratch and reload all volumes in the disk group from a backup. To backup and rebuild the configuration, if nothing has changed, use vxprint -mspvd and store the output which can be fed to vxmake to restore the layouts. There are typically numerous configuration copies for each disk group, but corruption nearly always affects all configuration copies, so redundancy does not help in this case.

Disk group configuration corruption usually shows up as missing or duplicate records in the configuration databases. This can result in a variety of vxconfigd error messages, including errors such as:

```
Association not resolved
Association count is incorrect
Duplicate record in configuration
Configuration records are inconsistent
```
These errors are typically reported in association with specific disk group configuration copies, but usually apply to all copies. The following is usually displayed along with the error:

Disk group has no valid configuration copies

See the *VERITAS Volume Manager Troubleshooting Guide* for more information on VxVM error messages.

If you use the VERITAS VCS product, all disk group failover issues can be managed correctly. VCS includes a high availability monitor and includes failover scripts for VxVM, VxFS®, and for several popular databases.

The -t option to vxdg prevents automatic re-imports on reboot and is necessary when used with a host monitor (such as VCS) that controls imports itself, rather than relying on automatic imports by VxVM.

## <span id="page-38-1"></span>**Available Documentation**

The following documents accompany this VxVM release:

- ◆ *VERITAS Volume Manager Release Notes* (this document)
- ◆ *VERITAS Volume Manager Hardware Notes*
- ◆ *VERITAS Volume Manager Installation Guide*
- ◆ *VERITAS Volume Manager Administrator's Guide*
- ◆ *VERITAS Volume Manager Storage Administrator Administrator's Guide*
- ◆ *VERITAS Volume Manager Troubleshooting Guide*
- ◆ *VERITAS Volume Replicator Release Notes*
- ◆ *VERITAS Volume Replicator Configuration Notes*
- ◆ *VERITAS Volume Replicator Administrator's Guide*
- ◆ *VERITAS Volume Replicator Administrative Services Administrator's Guide*
- ◆ *VERITAS Volume Manager Storage Administrator for VVR Administrator's Guide*
- Online manual pages

The VMSA provides online help files. To access the online help files, select the appropriate item from the Help menu or click Help in a dialog box.

#### <span id="page-39-0"></span>**Displaying Documentation Online**

This product includes online documentation in Adobe Portable Document Format (PDF) and PostScript formats. You can view the documents online in either of these formats.

To view PDF documents, you must use the Adobe Acrobat Reader. You can use Acrobat reader as a stand-alone application, or as a plug-in to your web browser. However, VERITAS Software assumes no responsibility for the correct installation or use of Acrobat Reader. For more information on the latest versions of Acrobat Reader, or for help with installation problems, visit the Adobe web site at: http://www.adobe.com.

To view PostScript documents, you can use the Solaris Image Tool (imagetool) or any PostScript previewer.

#### <span id="page-39-1"></span>**English Versions of the Documentation**

The manuals are provided on the CD-ROM under the pkgs/VRTSvmdoc/reloc/opt/VRTSvxvm/docs directory. If you have installed the VRTSvmdoc package, the documents are available in the following locations:

◆ *VERITAS Volume Manager Installation Guide*

/opt/VRTSvxvm/docs/installguide.ps /opt/VRTSvxvm/docs/installguide.pdf

◆ *VERITAS Volume Manager Administrator's Guide*

/opt/VRTSvxvm/docs/admin.ps

/opt/VRTSvxvm/docs/admin.pdf

◆ *VERITAS Volume Manager Troubleshooting Guide*

/opt/VRTSvxvm/docs/tshoot.ps /opt/VRTSvxvm/docs/tshoots.pdf

◆ *VERITAS Volume Manager Hardware Notes*

/opt/VRTSvxvm/docs/hwnotes.ps /opt/VRTSvxvm/docs/hwnotes.pdf

◆ *VERITAS Volume Manager Storage Administrator Administrator's Guide*

```
/opt/VRTSvxvm/docs/vmsaguide.ps
/opt/VRTSvxvm/docs/vmsaguide.pdf
```
Unformatted manual pages related to the VxVM are located in the VRTSvmman directory on the CD-ROM. If you have installed the VRTSvmman package, the manual pages can be found in the /opt/VRTS/man directory. The VMSA manual pages are in the /opt/VRTS/man directory. If you add these directories to your MANPATH environment variable, you can view these man pages with the man(1) command.

The Volume Replicator manuals are installed under the following directories:

◆ *VERITAS Volume Replicator Administrator's Guide*

/opt/VRTSvxvm/docs/vr\_ag.ps /opt/VRTSvxvm/docs/vr\_ag.pdf

◆ *VERITAS Volume Replicator Configuration Notes*

/opt/VRTSvxvm/docs/vr\_config.ps /opt/VRTSvxvm/docs/vr\_config.pdf

◆ *VERITAS Volume Manager Storage Administrator for VVR Administrator's Guide*

/opt/VRTSvxvm/docs/vr\_vmsa\_ag.ps /opt/VRTSvxvm/docs/vr\_vmsa\_ag.pdf

◆ *VERITAS Volume Replicator Administrative Services Administrator's Guide*

/opt/VRTSvras/docs/vr\_as\_ag.ps /opt/VRTSvras/docs/vr\_as\_ag.pdf

#### <span id="page-41-0"></span>**Printing Documentation**

To print the documentation, you must have access to a PostScript printer. If you are not sure how to do this, or whether or not you have this functionality, consult your system administrator.

You can print the documents in the following ways:

- Use the print options in your PostScript previewer to print one or more pages.
- Use the print options in your Acrobat Reader viewer to print one or more pages.
- ◆ Print entire chapters using the 1p command and your PostScript printer.